**Oracle® Solaris Studio 12.4: Installation Guide**

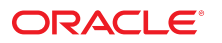

Part No: E37072 December 2014

Copyright © 2014, Oracle and/or its affiliates. All rights reserved.

This software and related documentation are provided under a license agreement containing restrictions on use and disclosure and are protected by intellectual property laws. Except as expressly permitted in your license agreement or allowed by law, you may not use, copy, reproduce, translate, broadcast, modify, license, transmit, distribute, exhibit, perform,<br>publish, or display any part, in any form prohibited.

The information contained herein is subject to change without notice and is not warranted to be error-free. If you find any errors, please report them to us in writing.

If this is software or related documentation that is delivered to the U.S. Government or anyone licensing it on behalf of the U.S. Government, the following notice is applicable:

U.S. GOVERNMENT END USERS. Oracle programs, including any operating system, integrated software, any programs installed on the hardware, and/or documentation, delivered to U.S. Government end users are "commercial computer software" pursuant to the applicable Federal Acquisition Regulation and agency-specific supplemental regulations. As such, use, duplication, disclosure, modification, and adaptation of the programs, including any operating system, integrated software, any programs installed on the hardware, and/or documentation, shall be subject to license terms and license restrictions applicable to the programs. No other rights are granted to the U.S. Government.

This software or hardware is developed for general use in a variety of information management applications. It is not developed or intended for use in any inherently dangerous applications, including applications that may create a risk of personal injury. If you use this software or hardware in dangerous applications, then you shall be responsible to take all appropriate fail-safe, backup, redundancy, and other measures to ensure its safe use. Oracle Corporation and its affiliates disclaim any liability for any damages caused by use of this software or hardware in dangerous applications.

Oracle and Java are registered trademarks of Oracle and/or its affiliates. Other names may be trademarks of their respective owners.

Intel and Intel Xeon are trademarks or registered trademarks of Intel Corporation. All SPARC trademarks are used under license and are trademarks or registered trademarks of SPARC International, Inc. AMD, Opteron, the AMD logo, and the AMD Opteron logo are trademarks or registered trademarks of Advanced Micro Devices. UNIX is a registered trademark of The Open Group.

This software or hardware and documentation may provide access to or information on content, products, and services from third parties. Oracle Corporation and its affiliates are not responsible for and expressly disclaim all warranties of any kind with respect to third-party content, products, and services. Oracle Corporation and its affiliates will not be responsible for any loss, costs, or damages incurred due to your access to or use of third-party content, products, or services.

Copyright © 2014, Oracle et/ou ses affiliés. Tous droits réservés.

Ce logiciel et la documentation qui l'accompagne sont protégés par les lois sur la propriété intellectuelle. Ils sont concédés sous licence et soumis à des restrictions d'utilisation et de divulgation. Sauf disposition de votre contrat de licence ou de la loi, vous ne pouvez pas copier, reproduire, traduire, diffuser, modifier, breveter, transmettre, distribuer, exposer, exécuter, publier ou afficher le logiciel, même partiellement, sous quelque forme et par quelque procédé que ce soit. Par ailleurs, il est interdit de procéder à toute ingénierie inverse du logiciel, de le désassembler ou de le décompiler, excepté à des fins d'interopérabilité avec des logiciels tiers ou tel que prescrit par la loi.

Les informations fournies dans ce document sont susceptibles de modification sans préavis. Par ailleurs, Oracle Corporation ne garantit pas qu'elles soient exemptes d'erreurs et vous invite, le cas échéant, à lui en faire part par écrit.

Si ce logiciel, ou la documentation qui l'accompagne, est concédé sous licence au Gouvernement des Etats-Unis, ou à toute entité qui délivre la licence de ce logiciel ou l'utilise pour le compte du Gouvernement des Etats-Unis, la notice suivante s'applique:

U.S. GOVERNMENT END USERS. Oracle programs, including any operating system, integrated software, any programs installed on the hardware, and/or documentation, delivered<br>to U.S. Government end users are "commercial computer such, use, duplication, disclosure, modification, and adaptation of the programs, including any operating system, integrated software, any programs installed on the hardware, and/or documentation, shall be subject to license terms and license restrictions applicable to the programs. No other rights are granted to the U.S.Government.

Ce logiciel ou matériel a été développé pour un usage général dans le cadre d'applications de gestion des informations. Ce logiciel ou matériel n'est pas conçu ni n'est destiné<br>à être utilisé dans des applications à risque d'applications dangereuses, il est de votre responsabilité de prendre toutes les mesures de secours, de sauvegarde, de redondance et autres mesures nécessaires à son utilisation dans des conditions optimales de sécurité. Oracle Corporation et ses affiliés déclinent toute responsabilité quant aux dommages causés par l'utilisation de ce logiciel ou matériel pour ce type d'applications.

Oracle et Java sont des marques déposées d'Oracle Corporation et/ou de ses affiliés. Tout autre nom mentionné peut correspondre à des marques appartenant à d'autres propriétaires qu'Oracle.

Intel et Intel Xeon sont des marques ou des marques déposées d'Intel Corporation. Toutes les marques SPARC sont utilisées sous licence et sont des marques ou des marques déposées de SPARC International, Inc. AMD, Opteron, le logo AMD et le logo AMD Opteron sont des marques ou des marques déposées d'Advanced Micro Devices. UNIX est une marque déposée d'The Open Group.

Ce logiciel ou matériel et la documentation qui l'accompagne peuvent fournir des informations ou des liens donnant accès à des contenus, des produits et des services émanant de tiers. Oracle Corporation et ses affiliés déclinent toute responsabilité ou garantie expresse quant aux contenus, produits ou services émanant de tiers. En aucun cas, Oracle Corporation et ses affiliés ne sauraient être tenus pour responsables des pertes subies, des coûts occasionnés ou des dommages causés par l'accès à des contenus, produits ou services tiers, ou à leur utilisation.

# **Contents**

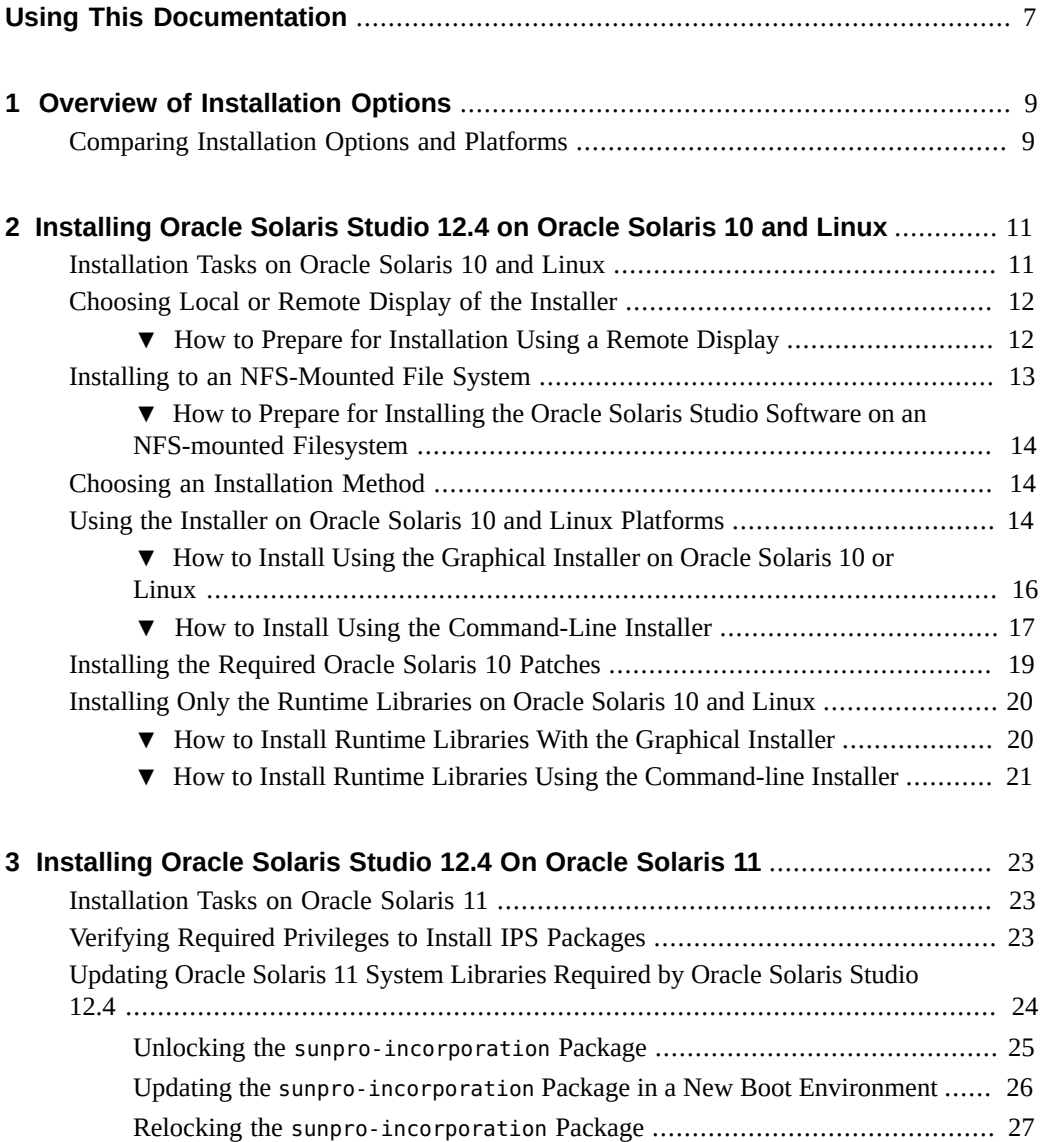

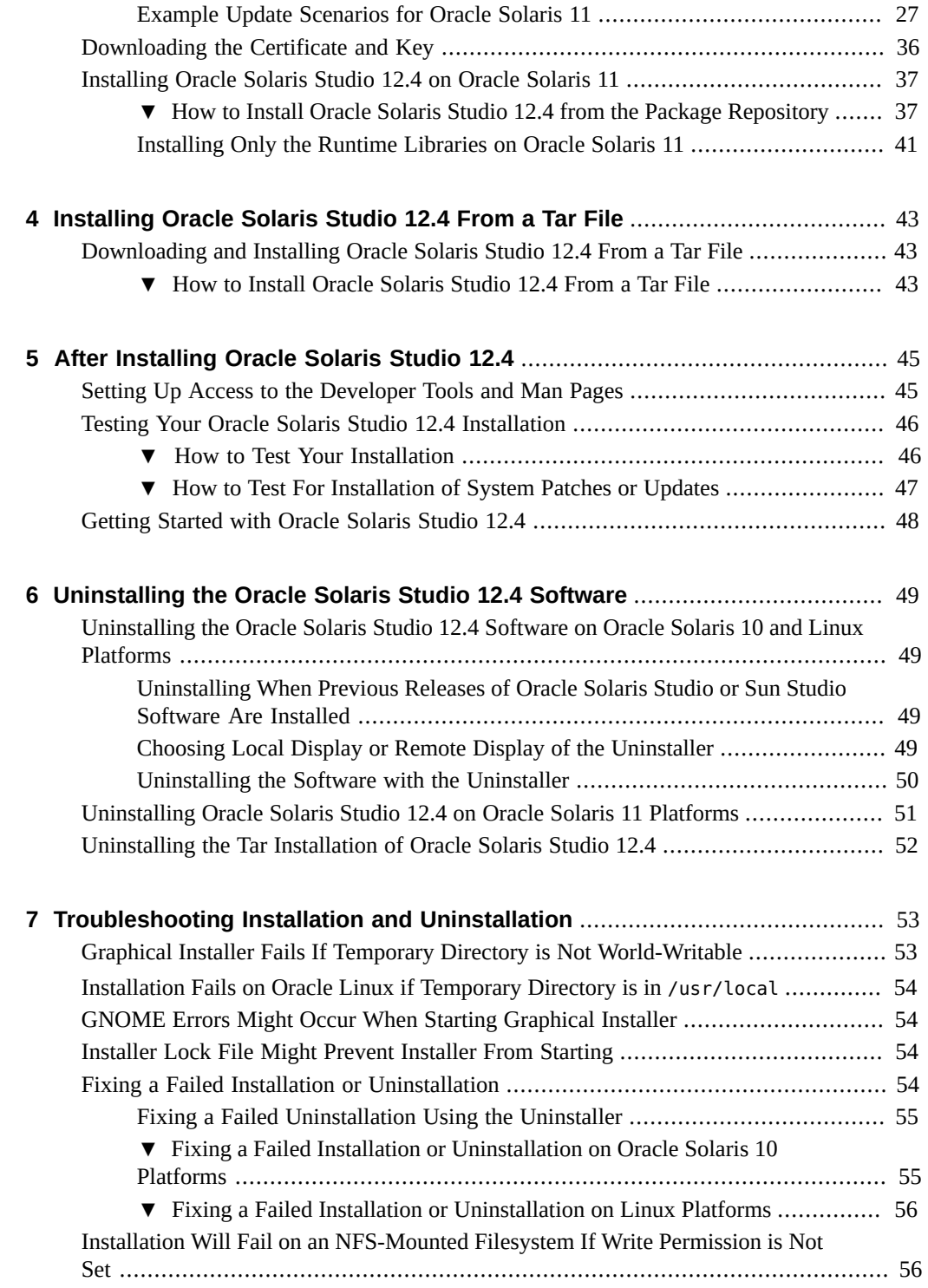

#### Contents

![](_page_4_Picture_87.jpeg)

Oracle Solaris Studio 12.4: Installation Guide • December 2014

# <span id="page-6-0"></span>Using This Documentation

- **Overview** Describes how to perform the following tasks:
	- Install the Oracle Solaris Studio12.4 software on Oracle Solaris 10 platforms and supported Linux platforms using the package installer
	- Install the required Oracle Solaris 10 patches on Oracle Solaris 10 platforms
	- Install the Oracle Solaris Studio 12.4 software on Oracle Solaris 11 platforms using the pkg command with the Image Packaging System (IPS)
	- Install the Oracle Solaris Studio12.4 software on any supported platform using the tar file
	- Uninstall the Oracle Solaris Studio12.4 software on Oracle Solaris 10 platforms and supported Linux platforms
	- Uninstall the Oracle Solaris Studio12.4 software on Oracle Solaris 11 platforms
- Audience Application developers, system developers, architects, support engineers
- **Required knowledge** Programming experience, software development testing, aptitude to build and compile software products

## **Product Documentation Library**

The product documentation library is located at [http://docs.oracle.com/cd/E37069\\_01](http://docs.oracle.com/cd/E37069_01).

System requirements and known problems are included in the ["Oracle Solaris Studio 12.4:](http://www.oracle.com/pls/topic/lookup?ctx=E37069&id=OSSRN) [Release Notes ".](http://www.oracle.com/pls/topic/lookup?ctx=E37069&id=OSSRN)

### **Access to Oracle Support**

Oracle customers have access to electronic support through My Oracle Support. For information, visit <http://www.oracle.com/pls/topic/lookup?ctx=acc&id=info> or visit <http://www.oracle.com/pls/topic/lookup?ctx=acc&id=trs> if you are hearing impaired.

# **Feedback**

Provide feedback about this documentation at <http://www.oracle.com/goto/docfeedback>.

<span id="page-8-0"></span> **♦ ♦ ♦ C H A P T E R 1**  1

# Overview of Installation Options

Oracle Solaris Studio can be installed in several different ways depending on your needs and your system platform. This chapter describes the installation options.

# <span id="page-8-1"></span>**Comparing Installation Options and Platforms**

The following table compares the installation options.

| <b>Installation Option</b> | <b>Platform</b>                                    | <b>Support Available</b> | <b>For More Information</b>                                                                 |
|----------------------------|----------------------------------------------------|--------------------------|---------------------------------------------------------------------------------------------|
| Graphical installer        | Oracle Solaris 10<br>Oracle Linux<br>Red Hat Linux | Yes                      | Chapter 2, "Installing"<br>Oracle Solaris Studio 12.4<br>on Oracle Solaris 10 and<br>Linux" |
| Command-line installer     | Oracle Solaris 10<br>Oracle Linux<br>Red Hat Linux | <b>Yes</b>               | Chapter 2, "Installing"<br>Oracle Solaris Studio 12.4<br>on Oracle Solaris 10 and<br>Linux" |
| IPS package installation   | Oracle Solaris 11.2                                | Yes                      | Chapter 3, "Installing"<br>Oracle Solaris Studio 12.4<br>On Oracle Solaris 11"              |
| Tar file                   | All platforms                                      | No updates or patches    | Chapter 4, "Installing"<br>Oracle Solaris Studio 12.4<br>From a Tar File"                   |

**TABLE 1-1** Installation Options for Each Platform

<span id="page-10-0"></span>
$$
\begin{array}{cc}\n\bullet \\
\bullet \\
\bullet \\
\bullet\n\end{array}
$$

# Installing Oracle Solaris Studio 12.4 on Oracle Solaris 10 and Linux

This chapter describes how to install Oracle Solaris Studio 12.4 software.

### <span id="page-10-1"></span>**Installation Tasks on Oracle Solaris 10 and Linux**

The following table shows the order of tasks you must perform to install Oracle Solaris Studio 12.4 on Oracle Solaris 10 and Linux.

**Note -** If you have not yet downloaded the Oracle Solaris Studio 12.4 distribution for your platform, you can get it from the [Oracle Solaris Studio download page](http://www.oracle.com/technetwork/server-storage/solarisstudio/downloads/) and save it to a temporary *download-directory* such as /var/tmp.

![](_page_10_Picture_155.jpeg)

![](_page_10_Picture_156.jpeg)

![](_page_11_Picture_154.jpeg)

### <span id="page-11-0"></span>**Choosing Local or Remote Display of the Installer**

This section is relevant to users who plan to install the software using the graphical installer or command-line installer on Oracle Solaris 10 or Linux systems.

You can display the installer either locally or remotely while you are installing the Oracle Solaris Studio software:

- *Local display*. The source computer and the display computer are the same. The graphical installer window or command-line installer messages are displayed on the same computer that contains the downloaded files and runs the installer.
- *Remote display*. The source computer and the display computer are different computers. The source computer contains the downloaded files and runs the installer. The display computer displays the graphical installer window or command-line installer messages. To install using a remote display, see ["How to Prepare for Installation Using a Remote](#page-11-1) [Display" on page 12.](#page-11-1)

# <span id="page-11-1"></span>**How to Prepare for Installation Using a Remote Display**

**1. Type the following command on both the source computer and the display computer:**

% **hostname**

The hostnames are used in subsequent steps.

**2. Type the following command on the display computer:**

% **xhost +** *source-computer-name*

Replace *source-computer-name* with the output of the hostname command entered on the source computer, which is the computer that contains the downloaded files.

The xhost command enables programs running on the source computer to send their displays to the X server on the display computer.

#### **3. Log in to the source computer using ssh -X and become superuser (root)**

You can use ssh with the -X option to forward the X display content back to the display computer. The source computer might not allow remotely logging in as root, so you might need to log in using your own username and become root after connecting to the source computer as shown below.

% **ssh -X** *source-computer-name* Password: *your password-on-source-computer* % su Password: *root-password-on-source-computer*

**4. On the source computer, set your DISPLAY variable to the display computer.**

If you use the C shell, type:

# **setenv DISPLAY** *display-computer-name***:***n.n*

If you use the Bourne shell, type:

- # **DISPLAY=***display-computer-name***:***n.n*
- # **export DISPLAY**

If you use the Korn shell, type:

# **export DISPLAY=***display-computer-name***:***n.n*

Replace *display-computer-name*:*n.n* with the output of the hostname command entered on the display computer.

You can type echo \$DISPLAY on the display computer to see the display number, such as :2.0

### <span id="page-12-0"></span>**Installing to an NFS-Mounted File System**

To install the Oracle Solaris Studio software on an NFS-mounted filesystem, you must run the installer on a system that meets the Oracle Solaris Studio system requirements regardless of where the NFS partition is mounted. See ["System Requirements" in "Oracle Solaris Studio](http://www.oracle.com/pls/topic/lookup?ctx=E37069&id=OSSRNgljrn) [12.4: Release Notes ".](http://www.oracle.com/pls/topic/lookup?ctx=E37069&id=OSSRNgljrn)

**Note -** The best way to share the product image as an NFS-mounted filesystem is to export it from a server that meets the Oracle Solaris Studio system requirements. Run the installer on the server and share the directory in which the software is installed. Use the following NFS install procedure only if your NFS server is *not* a supported platform for the product.

In the following procedure, the server is the machine with the physical disk on which the installed software will reside, and the client is the machine on which you run the installer and which NFS-mounts the shared filesystem from the server.

# <span id="page-13-0"></span>**How to Prepare for Installing the Oracle Solaris Studio Software on an NFS-mounted Filesystem**

This procedure describes how to share a file system to a client machine where you will run the installer.

**1. On the file server, share the filesystem with options to enable root on the client machine to have full access to the shared filesystem:**

**share -F nfs -o root=***client-machine***,rw** *filesystem*

**2. On the client machine mount the shared filesystem with read/write access:**

**mount** *server-machine:filesystem installation-directory*

### <span id="page-13-1"></span>**Choosing an Installation Method**

There are two ways to use the installer script to install the Oracle Solaris Studio 12.4 software packages on Oracle Solaris 10 and Linux platforms:

![](_page_13_Picture_134.jpeg)

## <span id="page-13-2"></span>**Using the Installer on Oracle Solaris 10 and Linux Platforms**

If you have not yet downloaded the Oracle Solaris Studio 12.4 distribution for your platform, you can get it from the [Oracle Solaris Studio download page](http://www.oracle.com/technetwork/server-storage/solarisstudio/downloads/) and save it to a temporary *download-directory* such as /var/tmp.

You can install the Oracle Solaris Studio 12.4 software on a single-user system. Or you can install the software on a server for use by client systems with the same architecture.

**Tip -** Installation from a network location can take a significant amount of time. If possible you should make a copy of the installation bundle on each system where you plan to install the software and run the installer locally.

Before you install, see the following table for some installation conditions and options for the installer that you might need to consider.

| <b>Installation Condition</b>                                                              | Procedure                                                                                                    |  |
|--------------------------------------------------------------------------------------------|----------------------------------------------------------------------------------------------------|--|
| Installing in a Non-Global Zone                                                            | To install the software in a zone on an Oracle Solaris 10<br>system, run the installer in that zone.                                                                                                    |  |
|                                                                                            | If you are installing in the global zone and want the<br>software to be available in that zone only, select the<br>Install in Current Zone Only checkbox in the graphical<br>installer, or specify the --current-zone-only option<br>when starting the command-line installer.                                                                                                    |  |
| Installing on an Oracle Solaris Server for Use by Clients<br>With a Different Architecture | You can install the Oracle Solaris Studio software on<br>a server running Oracle Solaris 10 for use by client<br>systems with a different architecture. You can install the<br>software on a SPARC based server for use by x86 based<br>client systems. Or you can install the software on an x86<br>based server for use by SPARC based client systems. To<br>install the software for SPARC based systems on an x86<br>based system, or vice versa, specify the --ignore-arch<br>option when you start the installer. |  |
| Installing on Multiple Systems                                                             | To install the software on multiple systems, you can use<br>the -- record state_file. xml option when starting the<br>graphical installer to record an installation that you can<br>repeat using the -- state state_file. xml option with the<br>command-line installer.                                                                                                    |  |
| Installing in an Alternative Root Directory                                                | To install the software using an alternative root directory,<br>use the command-line installer with the --use-<br>alternative-root directory option.                                                                                                    |  |
| Installing the IDE and other graphical tools on a Desktop<br>System                        | Using the graphical installer, you can select an option to<br>generate a zip file containing a distribution of the IDE,<br>dbxtool, and Code Analyzer configured for installation<br>on a desktop system with almost any operating system.<br>After you have installed the Oracle Solaris Studio 12.4<br>software on an Oracle Solaris 10 or Linux system, you<br>can use the solstudio --generate-desktop-distr<br>command or a menu item in the IDE to generate the<br>same desktop distribution.                     |  |
|                                                                                            | You can unzip this distribution file on a desktop system.<br>When you run the tools on that desktop system, they<br>will recognize the server on which you generated<br>the distribution as a remote host, and access the tool<br>collection (compilers, make tool, and debugger) in your<br>Oracle Solaris Studio server installation.                                                                                                    |  |

**TABLE 2-2** Oracle Solaris Studio Special Installation Conditions on Oracle Solaris 10 and Linux

For information about all the command line options, see the [Appendix A, "Command-Line](#page-58-0) [Options for the Installer, Uninstaller, and](#page-58-0) install\_patches Utility for Oracle Solaris 10 and [Linux Platforms"](#page-58-0).

# <span id="page-15-0"></span>**How to Install Using the Graphical Installer on Oracle Solaris 10 or Linux**

The graphical installer lets you choose the installation directory and select which components of the Oracle Solaris Studio 12.4 software you want to install. For a complete list of the valid command-line options when starting the graphical installer, see ["Command-Line Options for](#page-58-1) [the Graphical Installer" on page 59.](#page-58-1)

**Before You Begin** Make sure you have done the preliminary tasks before installing. See the ["Installation Tasks on](#page-10-1) [Oracle Solaris 10 and Linux" on page 11](#page-10-1).

**1. Become superuser (root) or privileged user.**

**su** Password: *root-password*

- **2. Change to the directory where you saved the downloaded distribution, using one of the following commands:**
	- # **cd** *download-directory***/SolarisStudio12.4-solaris-sparc-pkg**
	- # **cd** *download-directory***/SolarisStudio12.4-solaris-x86-pkg**
	- # **cd** *download-directory***/SolarisStudio12.4-linux-x86-rpm**

#### **3. Start the installer script.**

# **./solarisstudio.sh**

The installer analyzes the system to ensure the Java version is correct. If the Java version found on your path is not Java version 1.7.0\_25 or newer you see a warning but the installer might still be able to work. However you must have Java version 1.7.0\_25 or newer to use the Javabased tools such as the IDE and Performance Analyzer.

**Tip -** If an appropriate Java version is available but not on your path, you can click Cancel and restart with the option solarisstudio.sh --javahome *path-to-java* to avoid the warning.

#### **4. Click Next to proceed.**

The Oracle Solaris Studio Installer gives you the option of customizing your installation by selecting which components of the software to install.

- **5. Select individual components you want to install or all components and click Next to proceed.**
- **6. Type or browse to the directory path where you want to install the software.**

The default installation directory is /opt.

**7. (Optional) If you do not want to create links, deselect the option Create Symbolic Links in /usr/bin.**

The links make it easy to find the compilers and tools because /usr/bin is on all users' paths by default.

**8. (Optional) If you want to install the software in all zones, deselect the option Install Oracle Solaris Studio Software to Current Zone Only.**

This option displays when you are running the installer on a system that has zones. By default, the software installs to the current zone only. When you run the installer in the global zone, installing in the current zone makes the installed product visible only in the global zone.

#### **9. (Optional) If you want to generate a zip file distribution of the IDE, dbxtool, and Code Analyzer configured for a desktop operating system, select Generate Desktop Distribution During Installation.**

The generated zip file desktop-distribution.zip is placed in the lib directory in your Oracle Solaris Studio installation.

#### **10. Click Next to proceed to the Summary page.**

On the Summary page, verify that the list of components to be installed is correct and that you have adequate space on your system for installation.

#### **11. Click Install to start the installation.**

The installer shows progress of the installation and informs you when the installation is complete.

#### **12. Click Finish to exit the installer.**

<span id="page-16-0"></span>**Next Steps** See ["Installing the Required Oracle Solaris 10 Patches" on page 19](#page-18-0) for information about installing patches.

## **How to Install Using the Command-Line Installer**

By default, the command-line installer installs all components of the Oracle Solaris Studio 12.4 software silently in the default installation directory /opt.

You can select which components you want to install by specifying the --install-components option when you start the installer.

Use the --print-components-description option or see ["Command-Line Options for the](#page-59-0) [Command-Line Installer" on page 60](#page-59-0) for a list of the component names you can specify with this option.

You can start the installer with the --installation-location *directory* option to install the components in a directory of your choice. For a complete list of the valid command-line options when starting the command-line installer, see ["Command-Line Options for the Command-Line](#page-59-0) [Installer" on page 60](#page-59-0).

#### **1. Become superuser (root) or privileged user.**

**su** Password: *root-password*

- **2. Change to the directory where you saved the downloaded distribution, using one of the following commands:**
	- # **cd** *download-directory***/SolarisStudio12.4-solaris-sparc-pkg**
	- # **cd** *download-directory***/SolarisStudio12.4-solaris-x86-pkg**
	- # **cd** *download-directory***/SolarisStudio12.4-linux-x86-rpm**

**Tip -** If you want the installer to generate a zip file containing a distribution of the IDE, dbxtool, and Code Analyzer configured for a desktop operating system, include the --generatedesktop-distr option in the following step. The generated zip file is placed in the lib directory in your Oracle Solaris Studio installation.

#### **3. Start the installer in non-interactive mode.**

#### # **./solarisstudio.sh --non-interactive**

The installer runs silently and returns your prompt when installation is complete. For details about the installation, see the log file in the /.nbi/log directory.

The installer also analyzes the system to ensure the Java version is correct. If the Java version found on your path is not Java version 1.7.0\_25 or newer you see a warning because you must have Java version 1.7.0\_25 or newer to use the Java-based tools such as the IDE and Performance Analyzer. The installation is complete even if you get the Java warning.

#### **Next Steps** See ["Installing the Required Oracle Solaris 10 Patches" on page 19](#page-18-0) for information about installing patches.

### <span id="page-18-0"></span>**Installing the Required Oracle Solaris 10 Patches**

Several operating system patches are required for the proper operation of the compilers and tools in the Oracle Solaris Studio 12.4 release on Oracle Solaris 10 platforms. See [Appendix C,](#page-66-0) ["Patch Identification Numbers and Descriptions for Oracle Solaris 10 Platforms"](#page-66-0) for more information about the patches.

To install the required Oracle Solaris 10 patches, run the install\_patches.sh utility that is included in the downloaded distribution.

If you are running the graphical installer, the System Analysis page informs you if your system does not have the required OS patches (unless you specified the --nfs-server option when starting the installer). You can then run the install patches.sh utility by clicking More Info, and then clicking Execute install\_patches.sh Now.

If you are running the command-line installer, run the install\_patches.sh utility after installation to ensure that your system has the required OS patches.

If you have installed the Oracle Solaris Studio 12.4 software on an Oracle Solaris 10 server and the software is going to be used from client systems, then do the following:

- 1. On each client system, mount the directory on the server into which you downloaded the package installer.
	- # **mount** *server:filesystem download-directory*
- 2. Change to the directory where you saved the downloaded distribution, using one of the following commands:
	- # **cd** *download-directory***/SolarisStudio12.4-solaris-sparc-pkg**
	- # **cd** *download-directory***/SolarisStudio12.4-solaris-x86-pkg**
	- # **cd** *download-directory***/SolarisStudio12.4-linux-x86-rpm**
- 3. On each Oracle Solaris 10 client system, run the install patches. sh utility to install the required Oracle Solaris 10 patches.

#### # **./install\_patches.sh**

When the patch installation is complete, see [Chapter 5, "After Installing Oracle Solaris Studio](#page-44-0) [12.4"](#page-44-0) for information about setting up user access and testing the installation.

See ["Installing Only the Runtime Libraries on Oracle Solaris 10 and Linux" on page 20](#page-19-0) to determine if you need to install the runtime libraries on other systems.

## <span id="page-19-0"></span>**Installing Only the Runtime Libraries on Oracle Solaris 10 and Linux**

The required runtime libraries are installed automatically when you install Oracle Solaris Studio 12.4 on Oracle Solaris 10 and Linux.

You can also use the installer to separately install the libraries on systems where Oracle Solaris Studio will not be installed but the runtime libraries are needed:

- The runtime libraries must be installed on any systems where applications built using Oracle Solaris Studio 12.4 will be executed.
- If you install runtime libraries in a global zone, you might also need to install them in the nonglobal zones as well.
- If an installation of Oracle Solaris Studio is shared over NFS, the runtime libraries must be installed on NFS client systems before the clients can use the shared installation.

**Note -** If you run the installer to install only the libraries on a system, and later decide to install the full Oracle Solaris Studio release on the system, you must first run the uninstaller to uninstall the libraries.

See the following sections for instructions using the graphical installer and the command-line installer.

## <span id="page-19-1"></span>**How to Install Runtime Libraries With the Graphical Installer**

**1. Become superuser (root) by typing:**

**su** Password: *root-password*

- **2. Change to the directory where you saved the downloaded distribution, using one of the following commands:**
	- # **cd** *download-directory***/SolarisStudio12.4-solaris-sparc-pkg**
	- # **cd** *download-directory***/SolarisStudio12.4-solaris-x86-pkg**
	- # **cd** *download-directory***/SolarisStudio12.4-linux-x86-rpm**
- **3. Start the installer with the --libraries-only option.**

# **./solarisstudio.sh --libraries-only**

**4. On the Oracle Solaris Studio Installer page, click Next.**

**5. On the Oracle Solaris Studio Installation page, specify a different installation directory if you do not want to install the libraries in the default installation directory /opt.**

The Summary page displays to indicate where the libraries will be installed and the space required.

#### **6. Click Install to start the installation.**

When the installation is complete the Setup Complete page is displayed.

<span id="page-20-0"></span>**7. Click Finish to exit the installer.**

# **How to Install Runtime Libraries Using the Command-line Installer**

**Before You Begin** Verify that the system has required Oracle Solaris 10 patches. See [Appendix C, "Patch](#page-66-0) [Identification Numbers and Descriptions for Oracle Solaris 10 Platforms".](#page-66-0)

**1. Become superuser (root) by typing:**

% **su** Password: *root-password*

- **2. Change to the directory where you saved the downloaded distribution, using one of the following commands:**
	- # **cd** *download-directory***/SolarisStudio12.4-solaris-sparc-pkg**
	- # **cd** *download-directory***/SolarisStudio12.4-solaris-x86-pkg**
	- # **cd** *download-directory***/SolarisStudio12.4-linux-x86-rpm**
- **3. Start the installer by typing:**
	- # **./solarisstudio.sh --non-interactive --libraries-only**
- **4. The installer runs silently and returns your prompt when installation is complete. It writes a log file in the /.nbi/log directory.**

<span id="page-22-0"></span>![](_page_22_Figure_0.jpeg)

# Installing Oracle Solaris Studio 12.4 On Oracle Solaris 11

This chapter describes how to install Oracle Solaris Studio 12.4 on Oracle Solaris 11.

### <span id="page-22-1"></span>**Installation Tasks on Oracle Solaris 11**

The following table shows the order of tasks you must perform to install Oracle Solaris Studio 12.4 on Oracle Solaris 11.

![](_page_22_Picture_140.jpeg)

![](_page_22_Picture_141.jpeg)

# <span id="page-22-2"></span>**Verifying Required Privileges to Install IPS Packages**

Make sure you have permission to install IPS packages using the following methods.

■ Use the profiles command to list the rights profiles that are assigned to you.

If you have the Software Installation rights profile, you can use the pfexec command to install and update packages without becoming superuser. For example:

\$ pfexec pkg install *package-name*

Other rights profiles also provide installation privilege, such as System Administrator rights profile.

Depending on the security policy at your site, you might be able to use the sudo command with your user password to execute a privileged command. For example:

\$ sudo pkg install *package-name*

■ Use the roles command to list the roles that are assigned to you.

If you have the root role, you can use the su command with the root password to assume the root role. For example:

# pkg install *package-name*

See ["Adding and Updating Software in Oracle Solaris 11.2 "](http://www.oracle.com/pls/topic/lookup?ctx=E36784&id=AUOSS) in the Oracle Solaris 11.2 Information Library for more information about installation privileges.

## <span id="page-23-0"></span>**Updating Oracle Solaris 11 System Libraries Required by Oracle Solaris Studio 12.4**

Before you can install Oracle Solaris Studio 12.4 on Oracle Solaris 11, you must ensure that some required system libraries are updated. These libraries are included with the Oracle Solaris 11 operating system in the sunpro-incorporation consolidation package, not with Oracle Solaris Studio.

Since these libraries are also used by Oracle Solaris Studio itself, you must install the libraries on Oracle Solaris 11.2 before installing Oracle Solaris Studio.

An updated version of the sunpro-incorporation package has been added to the Oracle Solaris 11 release repository to address issues fixed in Oracle Solaris 11.2 SRU01 since Oracle Solaris 11.2 was released.

These instructions assume you are familiar with basics of the Oracle Solaris 11 Image Packaging System (IPS). A brief video introduction to IPS is available at [http://](http://download.oracle.com/otndocs/tech/OTN_Demos/IPS/IPS-demo.html) [download.oracle.com/otndocs/tech/OTN\\_Demos/IPS/IPS-demo.html](http://download.oracle.com/otndocs/tech/OTN_Demos/IPS/IPS-demo.html).

For more extensive coverage of IPS, see ["Adding and Updating Software in Oracle Solaris 11.2](http://www.oracle.com/pls/topic/lookup?ctx=E36784&id=AUOSS) ["](http://www.oracle.com/pls/topic/lookup?ctx=E36784&id=AUOSS) in the Oracle Solaris 11.2 Information Library.

Update the required system libraries using one of the following methods, depending on whether you have purchased a support contract for Oracle Solaris to obtain access to the support repository:

If you have access to the Oracle Solaris 11 support repository:

Update your system to the latest Oracle Solaris 11.2 Support Repository Update (SRU). Access to the Oracle Solaris 11 support repository requires an Oracle Solaris 11 Support Contract. For details, refer to the article [How to Update Oracle Solaris 11 Systems](http://www.oracle.com/technetwork/articles/servers-storage-admin/o11-018-howto-update-s11-1572261.html) [from Oracle Support Repositories](http://www.oracle.com/technetwork/articles/servers-storage-admin/o11-018-howto-update-s11-1572261.html).

See a sample session in ["Example 1: Updating a Oracle Solaris 11.1 Boot Image to the](#page-26-2) [Latest SRU from the Oracle Solaris 11 Support Repository" on page 27.](#page-26-2)

If you do not have access to the Oracle Solaris 11 support repository:

- 1. Update your system to Oracle Solaris 11.2 from the Oracle Solaris 11 release repository at http://pkg.oracle.com/solaris/release as documented in *Updating to Oracle Solaris 11.2* in the Oracle Solaris 11.2 Information Library.
- 2. Unlock the sunpro-incorporation package on the system to be updated. See the instructions "Unlocking the [sunpro-incorporation](#page-24-0) Package[" on page 25.](#page-24-0)
- 3. Update the sunpro-incorporation package from the packages provided in the Oracle Solaris 11 release repository as described in "Updating the [sunpro-incorporation](#page-25-0) [Package in a New Boot Environment " on page 26.](#page-25-0) The process is similar to the one described in the article [How to Update Only Java on Your Oracle Solaris 11](http://www.oracle.com/technetwork/articles/servers-storage-admin/sol-howto-update-only-java-1948328.html) [System](http://www.oracle.com/technetwork/articles/servers-storage-admin/sol-howto-update-only-java-1948328.html) if "sunpro" is substituted for "java" in shell commands shown in the article.
- 4. (Optional) Relock the sunpro-incorporation package as described in ["Relocking the](#page-26-0) [sunpro-incorporation](#page-26-0) Package[" on page 27.](#page-26-0)

The examples for unlocking and updating the sunpro-incorporation package are shown in the session in "Example 2: Updating the sunpro-incorporation [Package from the Oracle Solaris](#page-29-0) [11 Release Repository" on page 30](#page-29-0).

If you decide later to synchronize the system with the latest Oracle Solaris 11.2 SRU, you can do so after obtaining access to the Oracle Solaris 11 support repository. For details of synchronizing, see ["Example 3: Synchronizing](#page-32-0) sunpro-incorporation with the Latest SRU [from the Oracle Solaris 11 Support Repository" on page 33.](#page-32-0)

### <span id="page-24-0"></span>**Unlocking the sunpro-incorporation Package**

This task is needed in order to update to the required version of system libraries on Oracle Solaris 11.2 from the Oracle Solaris 11 release repository without updating the entire operating system to the latest Oracle Solaris 11.2 SRU.

This unlocking procedure is shown in the session in ["Example 2: Updating the](#page-29-0) sunproincorporation [Package from the Oracle Solaris 11 Release Repository" on page 30](#page-29-0).

- 1. Become root on the system to be updated.
- 2. Verify the version of the sunpro-incorporation package to make sure it needs updating. Type the following command:

![](_page_25_Picture_169.jpeg)

The version 0.5.11-0.175.2.0.0.37.0 indicates the package needs to be updated.

- 3. Type the following command to unlock the sunpro-incorporation package:
	- # **pkg change-facet facet.version-lock.consolidation/sunpro/sunpro-incorporation=false**

Now you can update the sunpro-incorporation package as described in ["Updating the](#page-25-0) sunpro-incorporation [Package in a New Boot Environment " on page 26](#page-25-0).

## <span id="page-25-0"></span>**Updating the sunpro-incorporation Package in a New Boot Environment**

An updated version of the sunpro-incorporation package has been added to the Oracle Solaris 11 release repository to address issues fixed in Oracle Solaris 11.2 SRU01 since Oracle Solaris 11.2 was released.

This procedure shows you to install the updated version of sunpro-incorporation from the Oracle Solaris 11 release repository after the sunpro-incorporation package is unlocked as described in "Unlocking the [sunpro-incorporation](#page-24-0) Package[" on page 25](#page-24-0).

Note - Creating a new named boot environment as shown in this procedure is optional. If you do not specify the --be-name option, a backup boot environment will be created and the update will be applied to the currently active boot environment. In this case, no reboot will be required.

- 1. Become root on the system to be updated.
- 2. Type the following to create a new boot environment with updated Oracle Solaris Studio 12.4 system libraries:
	- # **be\_name=***new boot environment name*
	- # **pkg update --be-name \$be\_name sunpro-incorporation**

This procedure is shown in the session in ["Example 2: Updating the](#page-29-0) sunpro-incorporation [Package from the Oracle Solaris 11 Release Repository" on page 30.](#page-29-0)

Proceed to ["Downloading the Certificate and Key" on page 36](#page-35-0) after updating the sunproincorporation package.

### <span id="page-26-0"></span>**Relocking the sunpro-incorporation Package**

Relocking the sunpro-incorporation package keeps the package in sync with the rest of the system after the system is updated.

**Note -** If you did not update the system to the latest Oracle Solaris 11.2 SRU, you cannot relock the sunpro-incorporation package. You must leave it unlocked. Skip the rest of this section and proceed to ["Downloading the Certificate and Key" on page 36](#page-35-0).

You should perform this step only if you previously unlocked the sunpro-incorporation package to install the system libraries from the Oracle Solaris 11 release repository, then obtained a support contract and updated the system to the latest Oracle Solaris 11.2 SRU from the Oracle Solaris 11 support repository.

- 1. Become root on the system where you had previously unlocked sunpro-incorporation and subsequently updated to the latest Oracle Solaris 11.2 SRU.
- 2. Type the following to create a new boot environment with updated Oracle Solaris Studio 12.4 runtime libraries:

```
# pkg change-facet facet.version-lock.consolidation/sunpro/sunpro-incorporation=true
```
This step is shown in the session in ["Example 3: Synchronizing](#page-32-0) sunpro-incorporation with [the Latest SRU from the Oracle Solaris 11 Support Repository" on page 33](#page-32-0).

## <span id="page-26-1"></span>**Example Update Scenarios for Oracle Solaris 11**

This section shows the following example update scenarios for Oracle Solaris 11. If you do not have a support contract, only Example 2 is relevant.

- ["Example 1: Updating a Oracle Solaris 11.1 Boot Image to the Latest SRU from the Oracle](#page-26-2) [Solaris 11 Support Repository" on page 27](#page-26-2)
- "Example 2: Updating the sunpro-incorporation [Package from the Oracle Solaris 11](#page-29-0) [Release Repository" on page 30](#page-29-0)
- "Example 3: Synchronizing sunpro-incorporation [with the Latest SRU from the Oracle](#page-32-0) [Solaris 11 Support Repository" on page 33](#page-32-0)

### <span id="page-26-2"></span>**Example 1: Updating a Oracle Solaris 11.1 Boot Image to the Latest SRU from the Oracle Solaris 11 Support Repository**

This example shows a terminal session for upgrading a system from Oracle Solaris 11.1 to the latest SRU from the Oracle Solaris 11 support repository when you have an Oracle Solaris 11 support contract. The system's default publisher is already configured to point to the Oracle Solaris 11 support repository. See ["Example 3: Synchronizing](#page-32-0) sunpro-incorporation with the [Latest SRU from the Oracle Solaris 11 Support Repository" on page 33](#page-32-0) for details on how to do this.

The terminal session shows the following:

- Lists the currently installed versions of the entire and sunpro-incorporation packages. The output reflects the versions originally delivered in Oracle Solaris 11.1.
- Lists all available versions of both packages in the Oracle Solaris 11 support repository. The output shows that newer versions of both are available, reflecting the latest Oracle Solaris 11.2 SRU.
- Updates the system to the latest Oracle Solaris 11.2 SRU. This is a lengthy update since it includes all SRUs delivered for Oracle Solaris 11.1 and Oracle Solaris 11.2 at the time of the update. The session shows that the system is updated in a named new boot environment, leaving the current boot environment unchanged.

Although it is not shown here, the system reports some recoverable errors during the installation of a package included in one of the Oracle S11.1 SRUs. The error messages can safely be ignored, as documented in the ["Oracle Solaris 11.2 Release Notes "](http://www.oracle.com/pls/topic/lookup?ctx=E36784&id=SERNS) in the Oracle Solaris 11.2 Information Library.

![](_page_27_Picture_184.jpeg)

```
------------------------------------------------------------
Package: pkg://solaris/consolidation/osnet/osnet-
incorporation@0.5.11,5.11-0.175.2.2.0.5.2:20140904T200410Z
License: lic_OTN
...
         Packages to remove: 7
          Packages to install: 90
          Packages to update: 498
          Mediators to change: 2
      Create boot environment: Yes
Create backup boot environment: No
DOWNLOAD PKGS FILES XFER (MB) SPEED
Completed 595/595 40141/40141 872.6/872.6 1.2M/s
PHASE TEMS
Removing old actions 7707/7707
Installing new actions 29119/29119
...
Updating modified actions 30920/30920
Updating package state database Done
Updating package cache 505/505
Updating image state Done
Creating fast lookup database Done
A clone of s11.1_example exists and has been updated and activated.
On the next boot the Boot Environment s11.1 example s11.2sru02 will be
mounted on '/'. Reboot when ready to switch to this updated BE.
---------------------------------------------------------------------------
NOTE: Please review release notes posted at:
http://www.oracle.com/pls/topic/lookup?ctx=E26502&id=SERNS
---------------------------------------------------------------------------
root@x86box:~# beadm list
BE Active Mountpoint Space Policy Created
-- ------ ---------- ----- ------ ------- 
s11.1_example N / 9.80M static 2014-09-15 09:14 
s11.1_example_s11.2sru02 R - 53.74G static 2014-09-15 09:59 
root@x86box:~# reboot
Connection to x86box.example.com closed by remote host.
Connection to x86box.example.com closed.
After the system is rebooted, log in as a normal user and verify that both the entire and
```
sunpro-incorporation packages have been updated:

![](_page_28_Picture_160.jpeg)

![](_page_29_Picture_189.jpeg)

**Note -** To update the system to S11.2 SRU1, the pkg update command in the above example can be changed to:

```
root@x86box:~# pkg update --accept --be-name s11.1_example_s11.2sru01
 entire@0.5.11,0.5.11-0.175.2.1
```
### <span id="page-29-0"></span>**Example 2: Updating the sunpro-incorporation Package from the Oracle Solaris 11 Release Repository**

In this example, the system has been updated to Oracle Solaris 11.2 from the Oracle Solaris 11 release repository. The example shows that the release repository has a newer version of the sunpro-incorporation package than the version normally installed by pkg install from the release repository.

The terminal session shows the following tasks:

- Verifies that:
	- System default publisher points at the Oracle Solaris 11 release repository
	- System entire package version is that of Oracle Solaris 11.2 build 42
	- System sunpro-incorporation package version is that of Oracle Solaris 11.2 build 37
	- Oracle Solaris 11 release repository contains a newer version of sunproincorporation.
- Unlocks the sunpro-incorporation package. Unlocking the sunpro-incorporation package enables pkg update to install the newer version of the package.
- Updates the sunpro-incorporation package from the Oracle Solaris 11 release repository to create a new boot image
- Reboots the new boot image

![](_page_29_Picture_190.jpeg)

![](_page_30_Picture_173.jpeg)

![](_page_31_Picture_170.jpeg)

The following commands are performed as a normal user to verify:

- The sunpro-incorporation package is unlocked.
- The sunpro-incorporation package and one of its incorporated packages have both been updated to version 0.5.11-0.175.2.1.0.4.0.
- The rest of the system remains at version 0.5.11-0.175.2.0.0.42.0, same as in Oracle Solaris 11.2.

![](_page_32_Picture_171.jpeg)

### <span id="page-32-0"></span>**Example 3: Synchronizing sunpro-incorporation with the Latest SRU from the Oracle Solaris 11 Support Repository**

This example shows how to synchronize the system that was used in ["Example 2:](#page-29-0) Updating the sunpro-incorporation [Package from the Oracle Solaris 11 Release](#page-29-0) [Repository" on page 30](#page-29-0) with the latest SRU from the Oracle Solaris 11 support repository.

**Note -** You would only need to do this if you previously unlocked and updated the sunproincorporation package from the Oracle Solaris 11 release repository and then obtained a support contract and have access to the Oracle Solaris 11 support repository.

The example assumes that a key and certificate for the Oracle Solaris 11 support repository were already copied to the /var/pkg/ssl directory, as described in the article [How to Update](http://www.oracle.com/technetwork/articles/servers-storage-admin/o11-018-howto-update-s11-1572261.html) [Oracle Solaris 11 Systems From Oracle Support Repositories](http://www.oracle.com/technetwork/articles/servers-storage-admin/o11-018-howto-update-s11-1572261.html) on the Oracle Technology Network.

The terminal session shows how to do the following:

- Use the key and certificate to configure the system's default publisher to point to the Oracle Solaris 11 support repository https://pkg.oracle.com/solaris/support, as explained in the article.
- Update the system to the latest Oracle Solaris 11.2 SRU.
- Relock the sunpro-incorporation package after the system has been updated to the latest Oracle Solaris 11 SRU.

Note that the system can still be updated to a Oracle Solaris 11.2 SRU if the sunproincorporation package has been unlocked and updated from the release repository, as described in the previous example.

The sunpro-incorporation package cannot be locked unless the package version is in sync with the rest of the system. In this example, the system is updated before the package is relocked.

```
(x86box)% beadm list
BE Active Mountpoint Space Policy Created
-- ------ ---------- ----- ------ ------- 
s11.2_42 - - 9.26M static 2014-09-02 18:10 
s11.2_plus_ss12.4_rtlibs NR / 45.89G static 2014-09-09 17:09 
(x86box)% pkg list entire
NAME (PUBLISHER) TFO
entire 0.5.11-0.175.2.0.0.42.0 i--
(x86box)% pkg list sunpro-incorporation
NAME (PUBLISHER) TFO
consolidation/sunpro/sunpro-incorporation 0.5.11-0.175.2.1.0.4.0 i--
(x86box)% su - root 
Password: 
...
root@x86box:~# pkg publisher
PUBLISHER TYPE STATUS P LOCATION
solaris origin online F http://pkg.oracle.com/solaris/release/
root@x86box:~# ls -l /var/pkg/ssl
total 6
-rw-r--r-- 1 root root 786 Sep 9 15:44 pkg.oracle.com.key.certificate.pem
-rw-r--r-- 1 root root 887 Sep 9 15:44 pkg.oracle.com.key.pem
root@x86box:~# pkg set-publisher \
> -k /var/pkg/ssl/pkg.oracle.com.key.pem \
> -c /var/pkg/ssl/pkg.oracle.com.key.certificate.pem \
> -g https://pkg.oracle.com/solaris/support/ \
> -G http://pkg.oracle.com/solaris/release/ solaris
root@x86box:~# 
root@x86box:~# pkg publisher
PUBLISHER TYPE STATUS P LOCATION
solaris origin online F https://pkg.oracle.com/solaris/support/
root@x86box:~# beadm list
BE Active Mountpoint Space Policy Created
-- ------ ---------- ----- ------ ------- 
s11.2_42 - - 9.26M static 2014-09-02 18:10 
s11.2_plus_ss12.4_rtlibs NR / 46.00G static 2014-09-09 17:09
root@x86box:~# pkg update --accept --be-name s11.2_sru01 entire
         Packages to remove: 1
         Packages to update: 63
      Create boot environment: Yes
Create backup boot environment: No
DOWNLOAD PKGS FILES XFER (MB) SPEED
Completed 64/64 3548/3548 228.4/228.4 1.5M/s
PHASE TEMS
Removing old actions 475/475
Installing new actions 622/522
Updating modified actions 4272/4272
Updating package state database Done
Updating package cache 64/64
```

```
Updating image state Done
Creating fast lookup database Done
Updating package cache 1/1
A clone of s11.2 plus ss12.4 rtlibs exists and has been updated and activated.
On the next boot the Boot Environment s11.2_sru01 will be
mounted on '/'. Reboot when ready to switch to this updated BE.
Updating package cache 1/1
root@x86box:~# beadm list
BE Active Mountpoint Space Policy Created
-- ------ ---------- ----- ------ ------- 
s11.2_42 - - 9.26M static 2014-09-02 18:10 
s11.2_plus_ss12.4_rtlibs N / 376.0K static 2014-09-09 17:09 
s11.2_sru01 R - 47.72G static 2014-09-09 17:29 
root@x86box:~# reboot
Connection to x86box.example.com closed by remote host.
Connection to x86box.example.com closed.
...
```
The terminal session shows how to verify the following as a normal user:

■ The system has been updated to Oracle Solaris 11.2 SRU 1.

(x86box)% **beadm list**

■ The sunpro-incorporation package remains at the version previously updated from the Oracle Solaris 11 release repository.

![](_page_34_Picture_182.jpeg)

Now that the system entire package has been updated, the sunpro-incorporation package is in sync with the rest of the system.

The terminal session shows the root user locking the sunpro-incorporation package in sync with the rest of the system.

```
(x86box)% su - root
Password: 
...
root@x86box:~# pkg facet
FACET VALUE SRC
facet.version-lock.consolidation/sunpro/sunpro-incorporation False local
root@x86box:~# pkg change-facet facet.version-lock.consolidation/sunpro/sunpro-
incorporation=true
```
![](_page_35_Picture_171.jpeg)

### <span id="page-35-0"></span>**Downloading the Certificate and Key**

To install Oracle Solaris Studio 12.4 on an Oracle Solaris 11 system, you must have a Oracle Solaris Studio certificate and key.

If you have previously obtained a certificate and key for the Oracle Solaris Studio package repository, you can use those and do not need to obtain new ones. You can download them again after you log in to the <https://pkg-register.oracle.com> page.

To download the certificate and key:

- 1. On the Welcome page at <https://pkg-register.oracle.com>, click Request Certificates.
- 2. If prompted, sign in to your Oracle Online account.
- 3. In the Available Repositories page next to Oracle Solaris Studio, click Request Access.

If you already have been granted access to the repository you can get details and instructions on how to set up the repository on your system by clicking Show Details.

- 4. On the Request Access page, scroll down to the bottom and click Accept to accept the license agreement.
- 5. On the Product Details page, click the *certificate page* link.
- 6. On the Your Certificate page, click Download Key to download and save the key pkg.oracle.com.key.pem to your browser's default download location.
- 7. Click Download Certificate to download and save the certificate pkg.oracle.com.certificate.pem to your browser's default download location.
This is your key and certificate pair to authenticate your client to pkg.oracle.com. It is valid for every repository hosted on pkg.oracle.com.

#### **Installing Oracle Solaris Studio 12.4 on Oracle Solaris 11**

<span id="page-36-2"></span>You use the Image Packaging System (IPS) to install Oracle Solaris Studio 12.4 on Oracle Solaris 11 systems.

The Oracle Solaris Studio publisher includes the packages shown in [Table B-2.](#page-63-0) You can install the entire release from the package repository or install individual packages for the compilers and tools you want to use.

Before you install, see the following table for some installation conditions you might need to consider.

<span id="page-36-4"></span><span id="page-36-3"></span><span id="page-36-1"></span>

| <b>Installation Condition</b>                                       | Procedure                                                                                                    |
|---------------------------------------------------------------------|----------------------------------------------------------------------------------------------------|
| Installing in a Non-Global Zone                                     | To install the software in a non-global zone on an Oracle<br>Solaris 11 system, execute the installation commands in<br>that zone.                                                                                                    |
| Installing on Multiple Systems                                      | On Oracle Solaris 11 platforms, you can install the<br>Oracle Solaris Studio 12.4 software on multiple systems<br>by remotely logging in to each system and installing the<br>software from the Oracle Solaris Studio publisher.                                                                                                    |
| Installing the IDE and other graphical tools on a Desktop<br>System | After you have installed the Oracle Solaris Studio<br>12.4 software on an Oracle Solaris 11 platform, you<br>can use the solstudio --generate-desktop-distr<br>command or a menu item in the IDE to generate a zip file<br>containing a distribution of the IDE, dbxtool, and Code<br>Analyzer configured for installation on a desktop system<br>with almost any operating system. You can unzip this<br>distribution file on a desktop system. When you run the<br>IDE on that system, the IDE will recognize the server<br>on which you generated the distribution as a remote<br>host, and access the tool collection (compilers, make<br>tool, and debugger) in your Oracle Solaris Studio server<br>installation. |

**TABLE 3-2** Oracle Solaris Studio Installation Conditions

## <span id="page-36-0"></span>V

## **How to Install Oracle Solaris Studio 12.4 from the Package Repository**

**Before You Begin** See ["Installation Tasks on Oracle Solaris 11" on page 23](#page-22-0) to ensure you have done the preliminary tasks including verifying permissions to install software on the system.

**1. Create a directory in /var/pkg to store the key and certificate you downloaded from pkg-register.oracle.com.**

<span id="page-37-0"></span>% **mkdir -m 0775 -p /var/pkg/ssl**

**2. Copy the key and certificate into the directory.**

```
% cp -i download-directory/pkg.oracle.com.key.pem /var/pkg/ssl
```
% **cp -i** *download-directory***/pkg.oracle.com.certificate.pem /var/pkg/ssl**

#### **3. Add the Oracle Solaris Studio publisher.**

% **pkg set-publisher \ -k /var/pkg/ssl/pkg.oracle.com.key.pem \ -c /var/pkg/ssl/pkg.oracle.com.certificate.pem \ -G '\*' -g https://pkg.oracle.com/solarisstudio/release solarisstudio**

#### **4. To list the Oracle Solaris Studio 12.4 packages, type:**

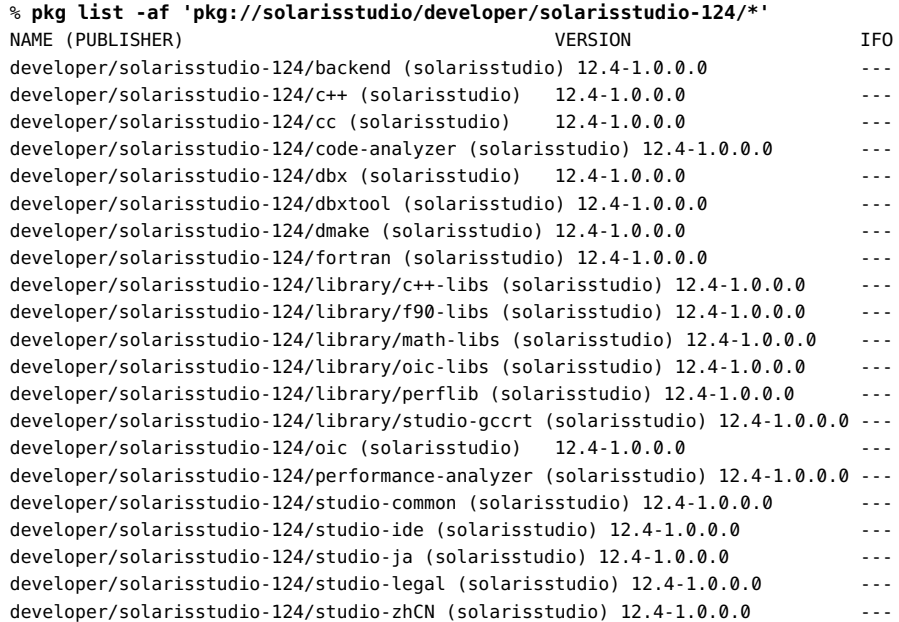

If you use the Package Manager graphical application you will be able to locate the newly discovered packages when you restart the Package Manager.

#### **5. To do a dry run of an installation of the entire distribution to see what will be installed, type:**

# **pkg install -nv solarisstudio-124** Packages to install: 23 Estimated space available: 33.95 GB Estimated space to be consumed: 2.77 GB

```
 Create boot environment: No
Create backup boot environment: No
           Rebuild boot archive: No
Changed packages:
solaris
   developer/library/lint
    None -> 0.5.11,5.11-0.175.1.0.0.20.0:20120709T162225Z
solarisstudio
  developer/solarisstudio-124
    None -> 12.4,5.11-1.0.0.0:20141014T181118Z
  developer/solarisstudio-124/backend
     None -> 12.4,5.11-1.0.0.0:20141014T180159Z
   developer/solarisstudio-124/c++
     None -> 12.4,5.11-1.0.0.0:20141014T180237Z
   developer/solarisstudio-124/cc
    None -> 12.4,5.11-1.0.0.0:20141014T180346Z
  developer/solarisstudio-124/code-analyzer
    None -> 12.4,5.11-1.0.0.0:20141014T180351Z
  developer/solarisstudio-124/dbx
    None -> 12.4,5.11-1.0.0.0:20141014T180354Z
   developer/solarisstudio-124/dbxtool
    None -> 12.4,5.11-1.0.0.0:20141014T180411Z
   developer/solarisstudio-124/dmake
    None -> 12.4,5.11-1.0.0.0:20141014T180414Z
  developer/solarisstudio-124/fortran
    None -> 12.4,5.11-1.0.0.0:20141014T180438Z
   developer/solarisstudio-124/library/c++-libs
     None -> 12.4,5.11-1.0.0.0:20141014T180343Z
   developer/solarisstudio-124/library/f90-libs
     None -> 12.4,5.11-1.0.0.0:20141014T180418Z
   developer/solarisstudio-124/library/math-libs
    None -> 12.4,5.11-1.0.0.0:20141014T180514Z
  developer/solarisstudio-124/library/oic-libs
    None -> 12.4,5.11-1.0.0.0:20141014T180527Z
   developer/solarisstudio-124/library/perflib
    None -> 12.4,5.11-1.0.0.0:20141014T180826Z
   developer/solarisstudio-124/library/studio-gccrt
    None -> 12.4,5.11-1.0.0.0:20141014T181033Z
   developer/solarisstudio-124/oic
    None -> 12.4,5.11-1.0.0.0:20141014T180515Z
   developer/solarisstudio-124/performance-analyzer
     None -> 12.4,5.11-1.0.0.0:20141014T181016Z
   developer/solarisstudio-124/studio-common
    None -> 12.4,5.11-1.0.0.0:20141014T181033Z
   developer/solarisstudio-124/studio-ide
    None -> 12.4,5.11-1.0.0.0:20141014T181037Z
   developer/solarisstudio-124/studio-ja
    None -> 12.4,5.11-1.0.0.0:20141014T181111Z
   developer/solarisstudio-124/studio-legal
     None -> 12.4,5.11-1.0.0.0:20141014T181115Z
   developer/solarisstudio-124/studio-zhCN
    None -> 12.4,5.11-1.0.0.0:20141014T181115Z
```
#### **6. To do a dry run of a single component, type:**

# **pkg install -nv solarisstudio-124/***package-name*

For example, for the C++ compiler:

```
# pkg install -nv solarisstudio-124/c++
           Packages to install: 11
     Estimated space available: 33.95 GB
Estimated space to be consumed: 415.39 MB
       Create boot environment: No
Create backup boot environment: No
          Rebuild boot archive: No
Changed packages:
solaris
  developer/library/lint
    None -> 0.5.11,5.11-0.175.1.0.0.20.0:20120709T162225Z
solarisstudio
  developer/solarisstudio-124/backend
    None -> 12.4,5.11-1.0.0.0:20141014T180159Z
  developer/solarisstudio-124/c++
    None -> 12.4,5.11-1.0.0.0:20141014T180237Z
  developer/solarisstudio-124/cc
    None -> 12.4,5.11-1.0.0.0:20141014T180346Z
   developer/solarisstudio-124/library/c++-libs
    None -> 12.4,5.11-1.0.0.0:20141014T180343Z
  developer/solarisstudio-124/library/math-libs
    None -> 12.4,5.11-1.0.0.0:20141014T180514Z
  developer/solarisstudio-124/library/studio-gccrt
    None -> 12.4,5.11-1.0.0.0:20141014T181033Z
   developer/solarisstudio-124/studio-common
    None -> 12.4,5.11-1.0.0.0:20141014T181033Z
   developer/solarisstudio-124/studio-ja
    None -> 12.4,5.11-1.0.0.0:20141014T181111Z
   developer/solarisstudio-124/studio-legal
     None -> 12.4,5.11-1.0.0.0:20141014T181115Z
   developer/solarisstudio-124/studio-zhCN
     None -> 12.4,5.11-1.0.0.0:20141014T181115Z
```
- **7. Install either the entire distribution or specific packages.**
	- **To install the complete Oracle Solaris Studio 12.4 release including all compilers and tools, type:**

# **pkg install solarisstudio-124**

To install specific packages type the following:

# **pkg install solarisstudio-124/***package-name* **solarisstudio-124/***package-name* ...

where the *package-name* is one of the packages listed when you did the dry run of the entire distribution installation. The packages are also listed in [Table B-2](#page-63-0).

**Next Steps** See the next section about additional installation options and tips. See [Chapter 5, "After](#page-44-0) [Installing Oracle Solaris Studio 12.4"](#page-44-0) for information about setting up user access and testing the installation.

## **Installing Only the Runtime Libraries on Oracle Solaris 11**

The required runtime libraries are installed automatically when you install the complete solarisstudio-124 package.

You must separately install the Oracle Solaris Studio runtime libraries on machines where Oracle Solaris Studio will not be installed but the runtime libraries are needed:

- The runtime libraries must be installed on any machines where applications built using Oracle Solaris Studio 12.4 will be executed.
- If you install runtime libraries in a global zone, you might also need to install them in the nonglobal zones as well.
- If an installation of Oracle Solaris Studio is shared over NFS, the runtime libraries must be installed on NFS client systems before the clients can use the shared installation.

#### **How to Install Only the Runtime Libraries on Oracle Solaris 11**

This procedure is needed only for systems described above where the complete release has not been installed.

**Before You Begin** Verify that the Oracle Solaris 11 system has the been updated to required system libraries. See ["Updating Oracle Solaris 11 System Libraries Required by Oracle Solaris Studio](#page-23-0) [12.4" on page 24](#page-23-0).

> Verify that the system is configured to use the Oracle Solaris Studio package repository as described in steps 1 through 3 in ["How to Install Oracle Solaris Studio 12.4 from the Package](#page-36-0) [Repository" on page 37.](#page-36-0)

You must have privileges to install software on the system.

- **1. Become root or a user privileged to install software.**
- **2. Verify that Oracle Solaris Studio 12.4 is not already installed on the system by typing the following:**

# **pkg list 'developer/solarisstudio-124/\*'** pkg list: No packages matching 'developer/solarisstudio-124/\*' installed

**3. Install the libraries by typing the following:**

```
# pkg install solarisstudio-124/library/c++-libs \
solarisstudio-124/library/f90-libs \
solarisstudio-124/library/math-libs \
solarisstudio-124/library/perflib \
solarisstudio-124/library/studio-gccrt
```
You should see output similar to the following:

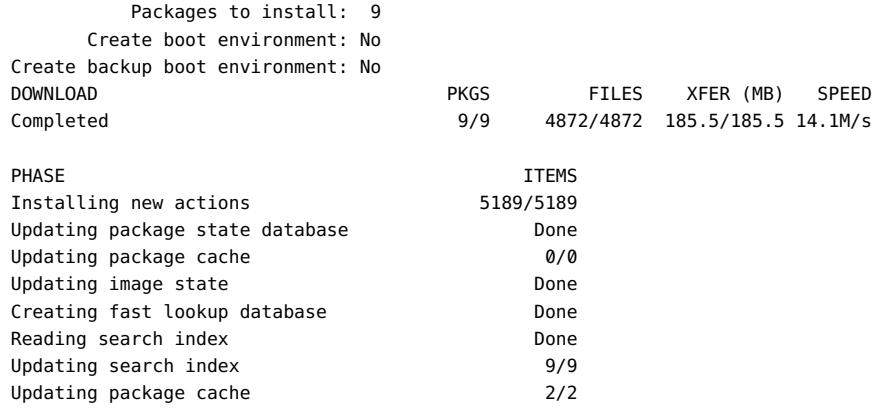

#### **4. View the installed packages by typing the following:**

#### # **pkg list developer/solarisstudio-124/\\***

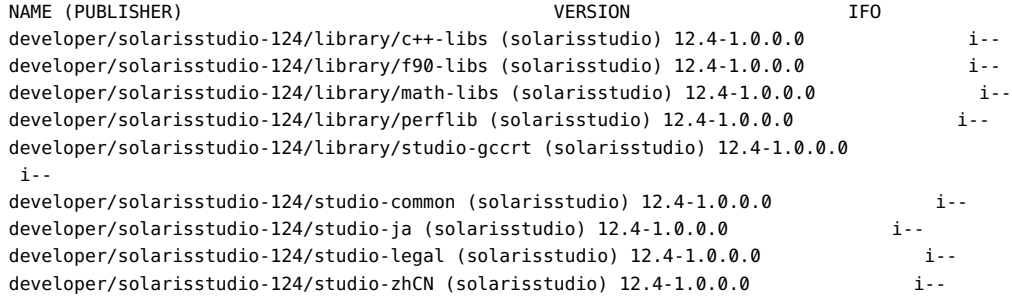

Additional required packages were automatically installed.

**Next Steps** Verify that users on this system are able to use Oracle Solaris Studio 12.4. See [Chapter 5, "After](#page-44-0) [Installing Oracle Solaris Studio 12.4".](#page-44-0)

## **CHAPTER 4**

## Installing Oracle Solaris Studio 12.4 From a Tar File

This chapter describes how to install Oracle Solaris Studio 12.4 from a tar file on any platform.

## **Downloading and Installing Oracle Solaris Studio 12.4 From a Tar File**

The following instructions explain how to install Oracle Solaris Studio 12.4. These instructions apply to installation on Oracle Solaris 10, Oracle Solaris 11, and Linux platforms.

**Note -** When you install from a tar file you cannot get support or patches for the product from Oracle. If you want such support you must use a package installer. See [Chapter 2, "Installing](#page-10-0) [Oracle Solaris Studio 12.4 on Oracle Solaris 10 and Linux"](#page-10-0) or [Chapter 3, "Installing Oracle](#page-22-1) [Solaris Studio 12.4 On Oracle Solaris 11".](#page-22-1)

## **How to Install Oracle Solaris Studio 12.4 From a Tar File**

You do not need to become root or have system administrator privileges to install this release using the tar file.

However, you must have privileges on Oracle Solaris 10 to install patches to the operating system that are needed by Oracle Solaris Studio. You must also have privileges on Oracle Solaris 11 to update the operating system for changes needed by Oracle Solaris Studio.

**Before You Begin** Make sure that your system meets the ["System Requirements" in "Oracle Solaris Studio 12.4:](http://www.oracle.com/pls/topic/lookup?ctx=E37069&id=OSSRNgljrn) [Release Notes "](http://www.oracle.com/pls/topic/lookup?ctx=E37069&id=OSSRNgljrn) and has the ["Required System Software Packages" in "Oracle Solaris Studio](http://www.oracle.com/pls/topic/lookup?ctx=E37069&id=OSSRNgnzpf) [12.4: Release Notes ".](http://www.oracle.com/pls/topic/lookup?ctx=E37069&id=OSSRNgnzpf)

- **1. If you have not already downloaded the tar file for your platform, go to the [Oracle Solaris Studio tar file download page](http://www.oracle.com/technetwork/server-storage/solarisstudio/downloads/solaris-studio-2333112.html) and save it to a temporary** *downloaddirectory* **such as /var/tmp.**
- **2. Change to the directory where you want to install the software.**

% **cd** *your-install-location*

**3. Extract the tar file using the appropriate command for your platform:**

% **bzcat** *download-directory***/SolarisStudio12.4-solaris-sparc-bin.tar.bz2 | tar -xf -**

- % **bzcat** *download-directory***/SolarisStudio12.4-solaris-x86-bin.tar.bz2 | tar -xf -**
- % **bzcat** *download-directory***/SolarisStudio12.4-linux-x86-bin.tar.bz2 | tar -xf -**

The contents are unpacked in a directory named: SolarisStudio12.4-*OS-platform*-bin where *OS* is solaris or linux and *platform* is sparc or x86.

The *installation-directory* is *your-install-location*/SolarisStudio12.4-*OS-platform*-bin.

On Linux, after the tar file is extracted, see [Chapter 5, "After Installing Oracle Solaris Studio](#page-44-0) [12.4"](#page-44-0) for information about setting up user access and testing the installation.

#### **4. (Oracle Solaris 10 only) Install the operating system patches as described below.**

<span id="page-43-0"></span>The SolarisStudio12.4-solaris-sparc-bin and SolarisStudio12.4-solaris-x86-bin directories contain a script install patches. sh for installing patches for Oracle Solaris 10.

# *installation-directory***/install\_patches.sh**

When the patch installation is complete, see [Chapter 5, "After Installing Oracle Solaris Studio](#page-44-0) [12.4"](#page-44-0) for information about setting up user access and testing the installation.

**5. (Oracle Solaris 11 only) Install the operating system updates as described in ["Updating Oracle Solaris 11 System Libraries Required by Oracle Solaris Studio](#page-23-0) [12.4" on page 24](#page-23-0).**

# <span id="page-44-0"></span>**\*\*\*** CHAPTER 5

## After Installing Oracle Solaris Studio 12.4

This chapter describes tasks you might want to perform after you install Oracle Solaris Studio 12.4 to ensure that installation is complete.

- ["Setting Up Access to the Developer Tools and Man Pages" on page 45](#page-44-1)
- ["Testing Your Oracle Solaris Studio 12.4 Installation" on page 46](#page-45-0)
- ["Getting Started with Oracle Solaris Studio 12.4" on page 48](#page-47-0)

#### <span id="page-44-1"></span>**Setting Up Access to the Developer Tools and Man Pages**

<span id="page-44-4"></span><span id="page-44-3"></span><span id="page-44-2"></span>If you did not enable the installer to create symbolic links in /usr/bin and /usr/share/man, you might need to change your PATH and MANPATH environment variables to enable use of the Oracle Solaris Studio 12.4 software.

Type the following commands on a system where you want to run Oracle Solaris Studio to determine whether you need to set up your access to the Oracle Solaris Studio 12.4 software tools and man pages:

```
% which cc
/opt/solarisstudio12.4/bin/cc
% man codean
Reformatting page. Please wait... done.
User Commands codean(1)
NAME
     codean - Command Line Interface of Code Analyzer
...
```
If the which command returns the message no cc in *paths* or the reports the path to another version of the cc command, you need to set your PATH.

If the man command returns No manual entry for codean, you need to set your MANPATH.

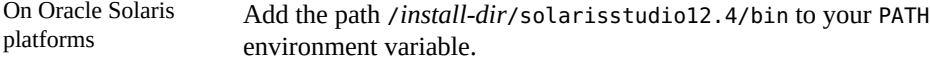

Add the path /*install-dir*/solarisstudio12.4/man to your MANPATH environment variable. On Linux platforms Add the path /*install-dir*/oracle/solarisstudio12.4/bin to your PATH environment variable. Add the path /*install-dir*/oracle/solarisstudio12.4/man to your MANPATH environment variable.

By default the *install-dir* is /opt.

<span id="page-45-1"></span>**Note -** You should not have any references to any other version of Oracle Solaris Studio in your LD\_LIBRARY\_PATH setting. If an incompatible library is referenced by tools such as Performance Analyzer, the tool might fail and the reason will be difficult to diagnose.

#### <span id="page-45-0"></span>**Testing Your Oracle Solaris Studio 12.4 Installation**

You might want to test your installation, to make sure it was properly installed on your system. If programs in your installation do not start properly, see ["Fixing a Failed Installation or](#page-53-0) [Uninstallation" on page 54](#page-53-0).

### **How to Test Your Installation**

Execute some commands to test the installation.

**1. Make sure the version of Java on your path is at least 1.7.0\_25:**

```
% java -version
java version "1.7.0_45"
Java(TM) SE Runtime Environment (build 1.7.0_45-b18)
Java HotSpot(TM) Server VM (build 24.45-b08, mixed mode)
```
**2. Test your installation by checking the version of a program such as Performance Analyzer:**

% **analyzer -V** analyzer: Oracle Solaris Studio Performance Analyzer 12.4 SunOS\_i386 2014/10/09

**3. Start Performance Analyzer:**

% **analyzer &**

You should see the Welcome page of Performance Analyzer.

## **How to Test For Installation of System Patches or Updates**

This procedure shows errors you might see when the required system patches or updates have not been installed.

In this example, Oracle Solaris Studio was installed from a tar file into the directory /export/ home/example/solarisstudio12.4 on an Oracle Solaris 10 system. The compiler successfully compiles a simple program when no compiler options are used, but returns errors when the -O option is used.

**1. Create a simple program such as the following hello.c file:**

```
#include <stdio.h>
main()
{
     printf("hello, world\n");
}
```
**2. Compile the program without any compiler options except -V to show the version info, and then run the a.out binary:**

```
% cc -V hello.c
cc: Sun C 5.13 SunOS_i386 2014/10/21
acomp: Sun C 5.13 SunOS_i386 2014/10/21
ld: Software Generation Utilities - Solaris Link Editors: 5.10-1.1505
% a.out
hello world
\approx
```
The program compiles and runs without issues.

#### **3. Compile again adding the -O option:**

```
% cc -O -V hello.c
cc: Sun C 5.13 SunOS_i386 2014/10/21
acomp: Sun C 5.13 SunOS_i386 2014/10/21
compiler(iropt) error: iropt: dlsym() could not find function _mmheap_create
/export/home/example/solarisstudio12.4/lib/compilers/iropt'quit+0x3e [0x8285dfe]
/export/home/example/solarisstudio12.4/lib/compilers/iropt'0x24acfa [0x829acfa]
/export/home/example/solarisstudio12.4/lib/compilers/iropt'main+0x17 [0x8341417]
/export/home/example/solarisstudio12.4/lib/compilers/iropt'_start+0x72 [0x80947c2]
cc: Fatal error in /export/home/example/solarisstudio12.4/lib/compilers/iropt
cc: Status 134
```
The error occurs because the required system library /lib/libmmheap.so.1 has not been updated or installed.

**Next Steps** If the program compiled with -O, there is nothing further you need to do.

If the program did not compile and produced similar errors, a system administrator must install the required updates or patches:

- For Oracle Solaris 10, see ["Installing the Required Oracle Solaris 10 Patches" on page 19](#page-18-0).
- For Oracle Solaris 11, see ["Updating Oracle Solaris 11 System Libraries Required by Oracle](#page-23-0) [Solaris Studio 12.4" on page 24.](#page-23-0)

#### <span id="page-47-0"></span>**Getting Started with Oracle Solaris Studio 12.4**

See the following documents to get started with Oracle Solaris Studio 12.4:

["Oracle Solaris Studio 12.4: Overview "](http://www.oracle.com/pls/topic/lookup?ctx=E37069&id=OSSOV) ["What's New in Oracle Solaris Studio 12.4 "](http://www.oracle.com/pls/topic/lookup?ctx=E37069&id=OSSWN)

Go to the [Oracle Solaris Studio developer portal](http://www.oracle.com/technetwork/server-storage/solarisstudio/overview/index.html) for more information, videos, articles, and more.

## Uninstalling the Oracle Solaris Studio 12.4 **Software**

This chapter includes information about the following:

- ["Uninstalling the Oracle Solaris Studio 12.4 Software on Oracle Solaris 10 and Linux](#page-48-0) [Platforms" on page 49](#page-48-0)
- ["Uninstalling Oracle Solaris Studio 12.4 on Oracle Solaris 11 Platforms" on page 51](#page-50-0)
- ["Uninstalling the Tar Installation of Oracle Solaris Studio 12.4" on page 52](#page-51-0)

## <span id="page-48-0"></span>**Uninstalling the Oracle Solaris Studio 12.4 Software on Oracle Solaris 10 and Linux Platforms**

This section explains how to uninstall the Oracle Solaris Studio 12.4 if it was installed using a package installer.

## **Uninstalling When Previous Releases of Oracle Solaris Studio or Sun Studio Software Are Installed**

If you installed the Oracle Solaris Studio 12.4 software on an Oracle Solaris 10 or Linux system that has previous Oracle Solaris Studio or Sun Studio software installations, then only Oracle Solaris Studio 12.4 is removed when you run the uninstaller. The uninstaller removes all of the installed Oracle Solaris Studio 12.4 product components.

## **Choosing Local Display or Remote Display of the Uninstaller**

<span id="page-48-1"></span>You can display an uninstaller either locally or remotely while you are uninstalling Oracle Solaris Studio 12.4 software.

#### **Preparing for Uninstallation Using a Remote Display**

#### **1. On the display computer, enable client access to the X server by typing the following on the command line:**

**xhost +** *source-computer-name*

Replace *source-computer-name* with the output of the /usr/bin/hostname command entered on the source computer, which is the computer that contains the downloaded files.

#### **2. Log in to the source computer using ssh -X and become a superuser (root).**

You can use ssh with the -X option to forward the X display content back to the display computer. The source computer might not allow remotely logging in as root, so you might need to log in using your own username and become root after connecting to the source computer as shown below.

% **ssh -X** *source-computer-name* Password: *your password-on-source-computer* % su Password: *root-password-on-source-computer*

#### **3. On the source computer, set your DISPLAY variable to the display computer.**

If you use the C shell, type:

# **setenv DISPLAY** *display-computer-name***:***n.n*

If you use the Bourne shell, type:

- # **DISPLAY=***display-computer-name***:***n.n*
- # **export DISPLAY**

If you use the Korn shell, type:

# **export DISPLAY=***display-computer-name***:***n.n*

Replace *display-computer-name* with the output of the /usr/bin/hostname entered on the display computer.

You can type echo \$DISPLAY on the display computer to see the display number, such as :2.0

#### **Uninstalling the Software with the Uninstaller**

You can uninstall all of the installed components of the Oracle Solaris Studio 12.4 software using the graphical uninstaller or the command-line uninstaller.

#### **How to Uninstall Using the Graphical Uninstaller on Oracle Solaris 10 and Linux**

<span id="page-50-2"></span>**1. Become superuser (root) by typing:**

% **su** Password: *root-password*

- **2. Go to the installation directory, for example, /opt/solarisstudio12.4.**
- **3. Start the graphical uninstaller by typing:**
	- # **./uninstall.sh &**
- **4. On the Summary page, click Uninstall to start uninstalling.** When the software has been uninstalled, the Setup Complete page is displayed.
- **5. Click Finish to exit the uninstaller.**

#### $\blacktriangledown$ **How to Uninstall With the Command-Line Uninstaller on Oracle Solaris 10 and Linux**

**1. Become superuser (root) by typing:**

<span id="page-50-1"></span>% **su** Password: *root-password*

- **2. Go to the installation directory, for example, /opt/solarisstudio12.4.**
- **3. Start the command-line uninstaller by typing:**
	- # **./uninstall.sh --non-interactive**

The uninstaller runs silently and returns your prompt when the software is uninstalled.

## <span id="page-50-0"></span>**Uninstalling Oracle Solaris Studio 12.4 on Oracle Solaris 11 Platforms**

To uninstall the entire Oracle Solaris Studio 12.4 software on an Oracle Solaris 11 platform, type:

```
% sudo pkg uninstall 'developer/solarisstudio-124/*'
```
**Note -** When you install Oracle Solaris Studio 12.4, some Oracle Solaris 11 packages are installed along with the Oracle Solaris Studio packages to satisfy dependencies. Uninstalling Oracle Solaris Studio 12.4 does not uninstall these Solaris 11 packages.

To uninstall individual components, type the following where *package-name* is one of the packages listed in [Table B-2:](#page-63-0).

% **sudo pkg uninstall 'developer/solarisstudio-124/***package-name***'**

Note that some packages cannot be uninstalled by themselves because other packages have dependencies on them.

### <span id="page-51-0"></span>**Uninstalling the Tar Installation of Oracle Solaris Studio 12.4**

If you installed the using the tar file, you can uninstall the software by deleting the /*install-dir*/ solarisstudio12.4 directory.

# **♦ ♦ ♦ C H A P T E R 7**  7

## Troubleshooting Installation and Uninstallation

This chapter describes how to fix problems that can occur during Oracle Solaris Studio 12.4 installation and uninstallation.

The chapter includes information about the following:

- ["Graphical Installer Fails If Temporary Directory is Not World-Writable" on page 53](#page-52-0)
- ["Installation Fails on Oracle Linux if Temporary Directory is in](#page-53-1) /usr/ [local](#page-53-1)[" on page 54](#page-53-1)
- ["GNOME Errors Might Occur When Starting Graphical Installer" on page 54](#page-53-2)
- ["Installer Lock File Might Prevent Installer From Starting" on page 54](#page-53-3)
- ["Fixing a Failed Installation or Uninstallation" on page 54](#page-53-0)
- ["Installation Will Fail on an NFS-Mounted Filesystem If Write Permission is Not](#page-55-0) [Set" on page 56](#page-55-0)
- ["Viewing the Installation Log File" on page 57](#page-56-0)

## <span id="page-52-0"></span>**Graphical Installer Fails If Temporary Directory is Not World-Writable**

<span id="page-52-1"></span>If your TMPDIR environment variable is pointing to a directory that is not world-writable, then the graphical installer will fail to complete installation. To ensure that this situation does not occur, unset your TMPDIR environment variable or set it to a world-writable directory before starting the installer.

This problem also occurs if you specify a directory that is not world-writable with the installer's --tempdir command line option, so you should be sure to specify a world-writable directory.

## <span id="page-53-1"></span>**Installation Fails on Oracle Linux if Temporary Directory is in /usr/local**

If you use the command line option --tempdir /usr/local/tmp with the solarisstudio.sh installer script on Oracle Enterprise Linux 6, the installation fails silently. This also happens if your TMPDIR environment variable specifies a directory in /usr/local.

The workaround is to specify a directory that is not in the /usr/local directory.

## <span id="page-53-2"></span>**GNOME Errors Might Occur When Starting Graphical Installer**

<span id="page-53-5"></span>On some systems, GNOME errors might occur when you start the graphical installer. If such errors prevent the graphical installer from starting, use the command-line installer.

#### <span id="page-53-3"></span>**Installer Lock File Might Prevent Installer From Starting**

<span id="page-53-7"></span>If the installer is interrupted or quits without completing the installation, a lock file might prevent you from restarting the installer. If you receive a message that an instance of the installer is already running when you try to start the installer, you might need to remove a lock file from the /.nbi directory.

### <span id="page-53-0"></span>**Fixing a Failed Installation or Uninstallation**

<span id="page-53-6"></span>On Oracle Solaris 10 platforms, the installer stores information about the Oracle Solaris Studio 12.4 packages it has installed in two places:

- <span id="page-53-8"></span>■ The product registry file, the Oracle Solaris Product Registry database
- <span id="page-53-4"></span>The .nbi directory in the system root directory  $($  / $)$

On Linux platforms, the installer stores information on which Oracle Solaris Studio 12.4 packages it has installed in two places:

- The database of installed packages
- The .nbi directory in the system root directory  $($  / $)$

If some packages were not properly installed, you will have problems using the Oracle Solaris Studio software, and you might have problems installing additional components or uninstalling the software.

For example, if the installer quit before installation was complete, the uninstaller (uninstall.sh) might not be present in your installation directory. Or if you used the pkgadd command to install any of the packages, the productregistry file or the product-cache directory in the  $/$ .nbi directory might be corrupted. In such cases, the uninstaller cannot uninstall the packages and you need to remove them in the Oracle Solaris product registry. See ["Fixing a Failed Installation or Uninstallation on Oracle Solaris 10 Platforms" on page 55](#page-54-0) for instructions on how to remove the Oracle Solaris Studio packages.

If the uninstaller quits before all the product files are deleted, rerunning the uninstaller will not delete the remaining files and you need to remove them in the correct way to complete the uninstallation of the product.

Do not uninstall the product by removing the installation directory. Packages will still be registered in the product registry database and the  $/$ .nbi directory, and the installer will not run.

## **Fixing a Failed Uninstallation Using the Uninstaller**

In some cases, the Oracle Solaris Studio packages might be correctly installed and the uninstaller is present in the installation directory, but the uninstaller fails because the  $/$ .nbi is corrupted. In this situation, you can force the uninstaller to remove the Oracle Solaris Studio packages and the installation directory by specifying the --force-uninstall when you start the uninstaller.

When you run the uninstaller with this option, it does not delete the package entries from the /.nbi directory, which has the following consequences:

- When you run the installer to reinstall the Oracle Solaris Studio release you uninstalled, it does not allow you to specify which components to install, and installs all of the packages that were previously installed.
- When you run the installer for any Oracle Solaris Studio release, it warns you that the /.nbi directory is corrupted, and gives you the option of proceeding with the installation or canceling it.

#### <span id="page-54-0"></span>**Fixing a Failed Installation or Uninstallation on**  $\blacktriangledown$ **Oracle Solaris 10 Platforms**

<span id="page-54-1"></span>**1. Become superuser by typing:**

**su** Password: *root-password* **2. Open the Oracle Solaris Product Registry tool by typing:**

**/usr/bin/prodreg &**

- **3. In the left pane of the tool, expand the Unclassified Software node.**
- **4. Select all of the package names containing Oracle Solaris Studio 12.4 and click Uninstall. Follow the instructions to remove the packages.**
- **5. Click Exit to exit the tool.**
- **6. Remove the /.nbi directory by typing:**

**rm -r /.nbi**

#### **Fixing a Failed Installation or Uninstallation on**  $\blacktriangledown$ **Linux Platforms**

**1. Become superuser by typing:**

<span id="page-55-1"></span>**su** Password: *root-password*

**2. Find all of the Oracle Solaris Studio packages by typing:**

```
rpm -q -a | grep solarisstudio12.4
```
**3. Remove each Oracle Solaris Studio 12.4 rpm package by typing:**

**rpm -e** *package-name*

Oracle Solaris Studio 12.4 rpm packages have the suffix 12.4, for example, solarisstudio12.4-cc-12.4-1. Be careful not to remove packages from Sun Studio releases, which have different suffixes.

**4. Remove the /.nbi directory by typing:**

**rm -r /.nbi**

## <span id="page-55-0"></span>**Installation Will Fail on an NFS-Mounted Filesystem If Write Permission is Not Set**

<span id="page-55-2"></span>If installation fails on an NFS-mounted filesystem, ensure that you have write permission on that filesystem. You can check for write permission by following these instructions. For information about installing on an NFS-mounted filesystem, see ["Installing to an NFS-Mounted](#page-12-0) [File System" on page 13](#page-12-0).

1. Check for write permission by typing:

**touch /net/***remote-system***/opt/testfile**

If you receive an error message, then you do not have write permission. For example:

#### **touch /net/harker/opt/testfile**

touch: /net/harker/opt/testfile cannot create

2. Choose another installation directory on which you have write permission, or contact your system administrator to change the filesystem permissions.

#### <span id="page-56-0"></span>**Viewing the Installation Log File**

<span id="page-56-1"></span>When you install the Oracle Solaris Studio 12.4 software, a log file that contains a record of the installation session is automatically generated. Log files are stored in the  $/$ .nbi/log directory.

# **\*\*\*** APPENDIX A

## Command-Line Options for the Installer, Uninstaller, and install\_patches Utility for Oracle Solaris 10 and Linux Platforms

This appendix describes all the options for the package installer and uninstaller..

## **Command-Line Options for the Graphical Installer**

<span id="page-58-0"></span>The following command-line options are valid when you are starting the graphical installer.

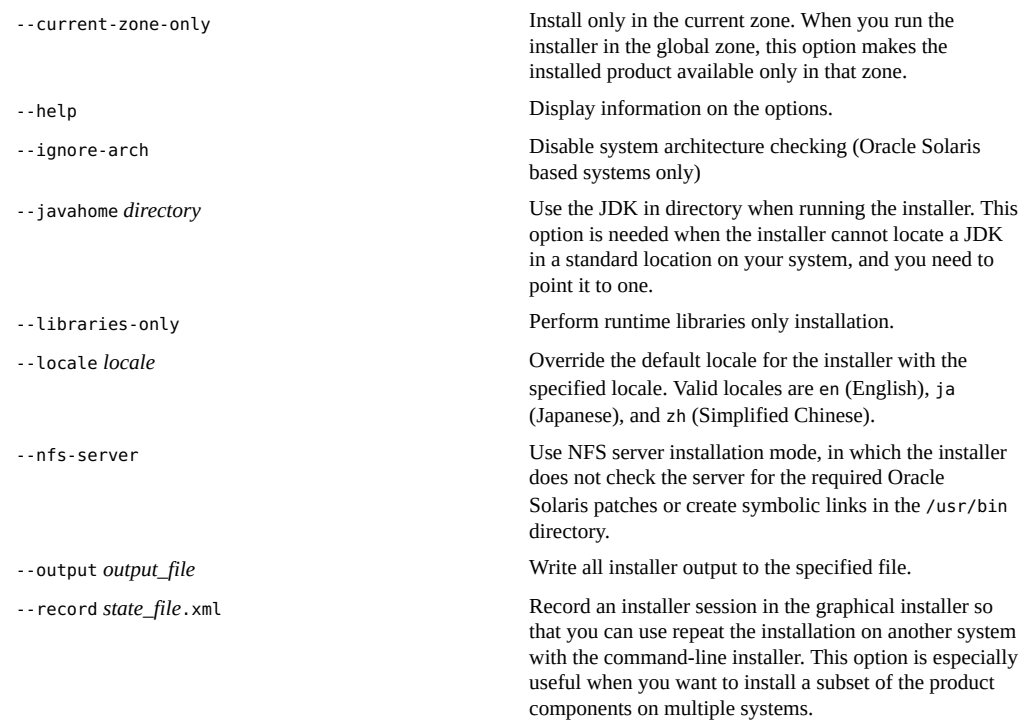

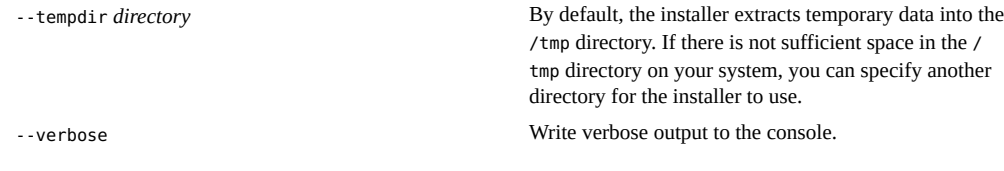

## **Command-Line Options for the Command-Line Installer**

<span id="page-59-0"></span>The following command-line options are valid when you are starting the solarisstudio.sh command-line installer.

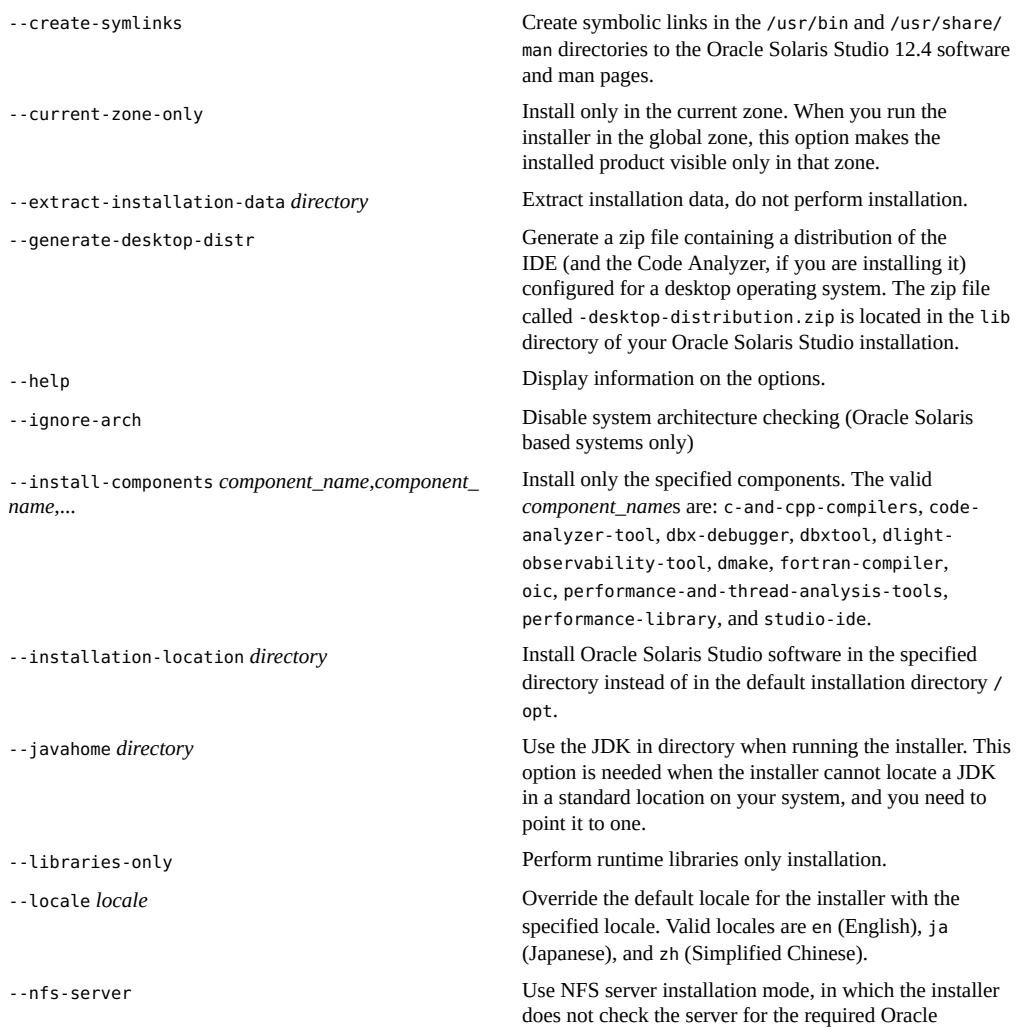

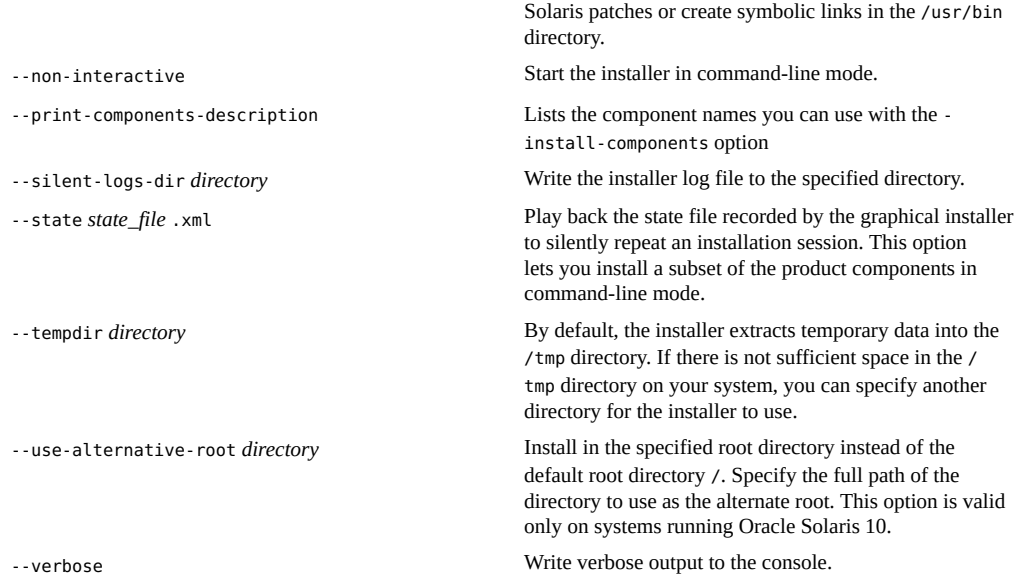

## **Command-Line Options for the Uninstaller**

<span id="page-60-0"></span>The following options are valid when starting the uninstall. sh uninstaller.

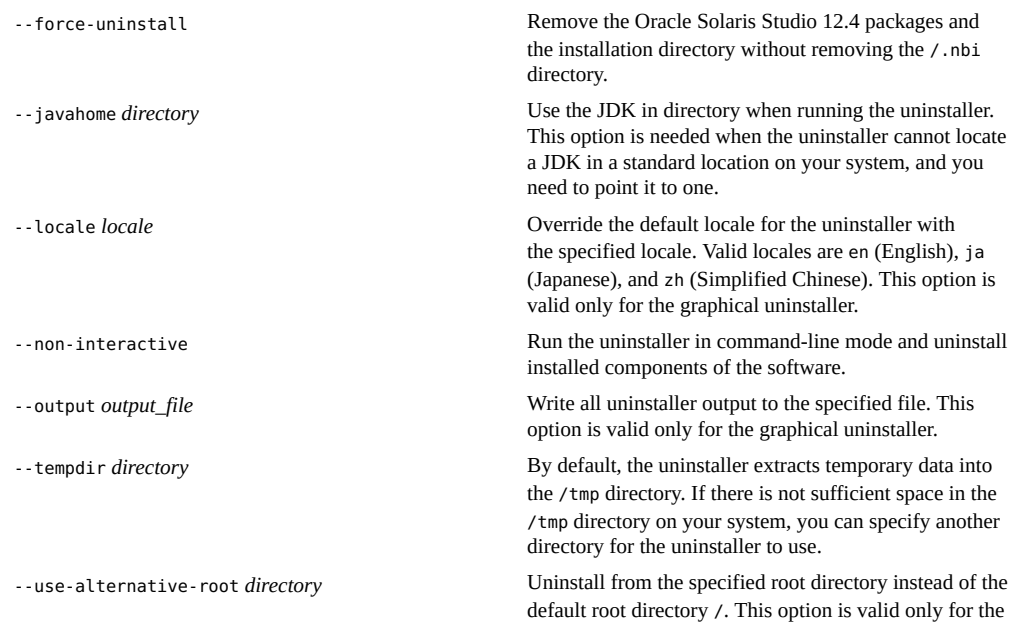

Appendix A • Command-Line Options for the Installer, Uninstaller, and install\_patches Utility for Oracle Solaris 10 and Linux Platforms 61

<span id="page-61-0"></span>command-line uninstaller and only on systems running Oracle Solaris.

--verbose Write verbose output to the console.

## **Command-Line Options for the install\_patches.sh Utility**

The following options are valid when starting the install\_patches.sh utility.

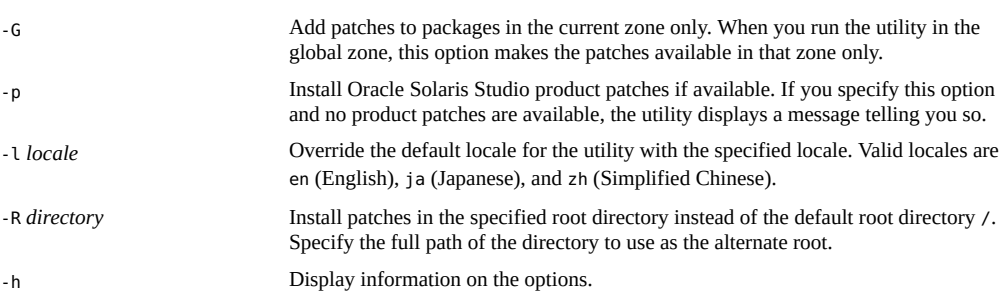

# **\*\*\*** APPENDIX B

## Components and Package Names in Oracle Solaris Studio

<span id="page-62-1"></span>This appendix lists the components and packages that comprise the Oracle Solaris Studio 12.4 software for each platform.

- [Table B-1](#page-62-0) lists the software package configuration and component information for Oracle Solaris 10.
- [Table B-2](#page-63-0) lists the software package configuration and component information for Oracle Solaris 11.
- [Table B-3](#page-63-1) lists the Oracle Solaris Studio 12.4 RPM package and component information for Oracle Linux.

| Component                                | <b>Package Name</b>       |
|------------------------------------------|---------------------------|
| C++ Compiler                             | $SPRO-cc++$               |
| $C++$ libraries                          | $SPRO-c++-libs$           |
| C Compiler                               | SPRO-cc                   |
| $C$ and $C++$ Runtime libraries          | SPRO-studio-gccrt         |
| Fortran Compiler                         | SPRO-fortran              |
| <b>Fortran libraries</b>                 | SPRO-f90-libs             |
| Code Analyzer                            | SPRO-code-analyzer        |
| dbx Debugger                             | SPRO-dbx                  |
| dbxtool Graphical Debugger               | SPRO-dbxtool              |
| Distributed Make                         | SPRO-dmake                |
| <b>IDE</b>                               | SPRO-studio-ide           |
| Performance Analyzer and Thread Analyzer | SPRO-performance-analyzer |
| Math Libraries                           | SPRO-math-libs            |
| Performance Library                      | SPRO-perflib              |
| <b>Oracle Instant Client</b>             | SPRO-oic                  |
|                                          | SPRO-oic-libs             |
| Support files                            | SPRO-backend              |

<span id="page-62-0"></span>**TABLE B-1** Oracle Solaris Studio 12.4 Package Names for Oracle Solaris 11

| Component             | Package Name          |
|-----------------------|-----------------------|
|                       | SPRO-studio-common    |
|                       | SPRO-studio-bin-links |
| Localization packages | SPRO-studio-ja        |
|                       | SPRO-studio-zhCN      |
| Legal files           | SPRO-studio-legal     |

<span id="page-63-0"></span>**TABLE B-2** Oracle Solaris Studio 12.4 Package Names for Oracle Solaris 11

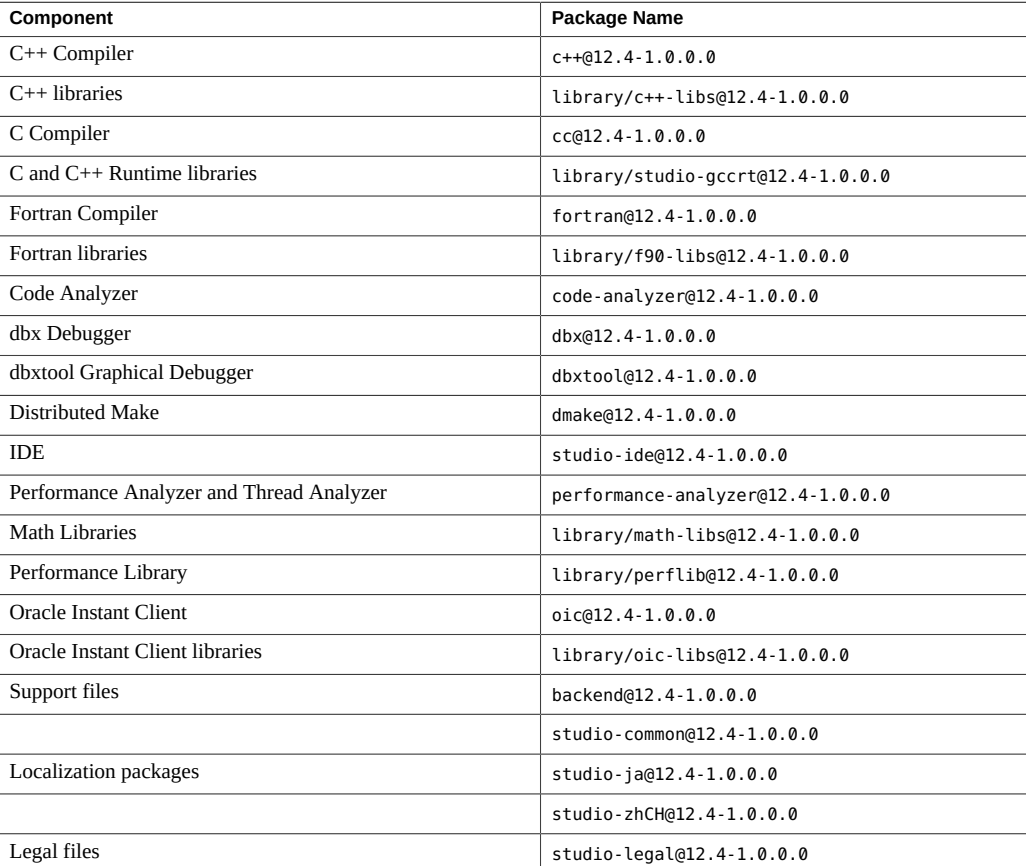

#### <span id="page-63-1"></span>**TABLE B-3** Oracle Solaris Studio 12.4 RPM Package Names for Oracle Linux and Red Hat Linux

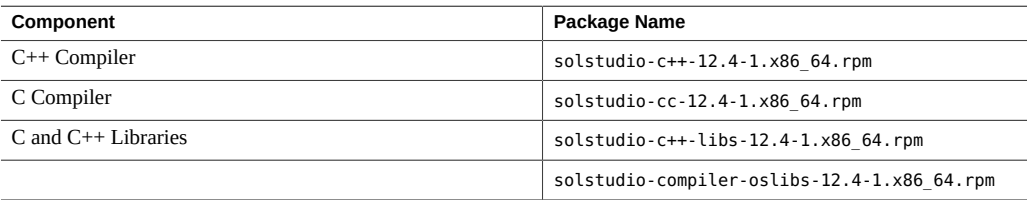

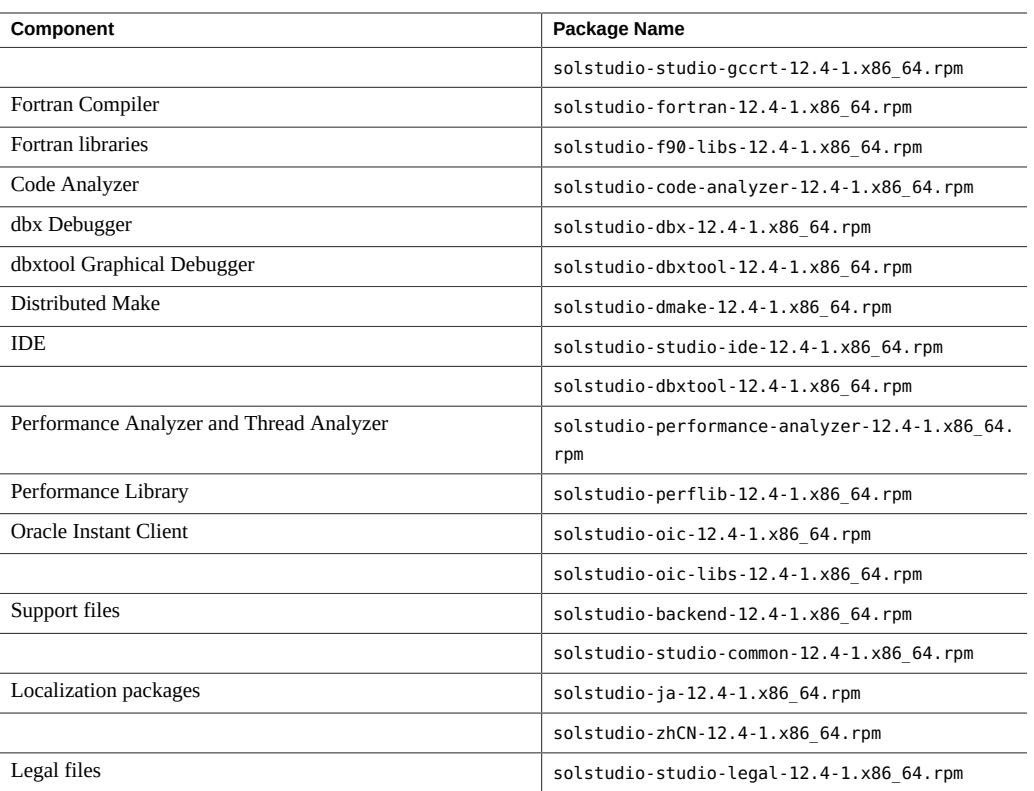

# **\*\*\*** APPENDIX C

## Patch Identification Numbers and Descriptions for Oracle Solaris 10 Platforms

<span id="page-66-1"></span>Operating system patches for Oracle Solaris 10 are provided for the Oracle Solaris Studio 12.4 software. These patches are required for the proper operation of the compilers and tools in this release. This appendix lists Oracle Solaris 10 patches that are included with this release.

If these patches are not already installed on your system, you can install them using the install\_patches.sh script that is included in the directory that contains the installer. See ["Installing the Required Oracle Solaris 10 Patches" on page 19](#page-18-0) for more information.

To determine which version of a patch is installed on your system type the following command where *patch-id* is the patch number without the version number:

% **showrev -p | grep** *patch-id*

For example, the following command shows that you need to update patch 118683 because it is version 07 and version 13 is required:

```
% showrev -p | grep 118683
Patch: 118683-07 Obsoletes: Requires: Incompatibles: Packages: SUNWsprot
```
[Table C-1](#page-66-0) lists the patch identification numbers and descriptions of the required patches for Oracle Solaris 10 on SPARC based systems.

[Table C-2](#page-67-0) lists the patch identification numbers and descriptions of the required patches for Oracle Solaris 10 on x86 based systems.

<span id="page-66-0"></span>**TABLE C-1** Required Patches for Oracle Solaris 10 on SPARC Based Systems

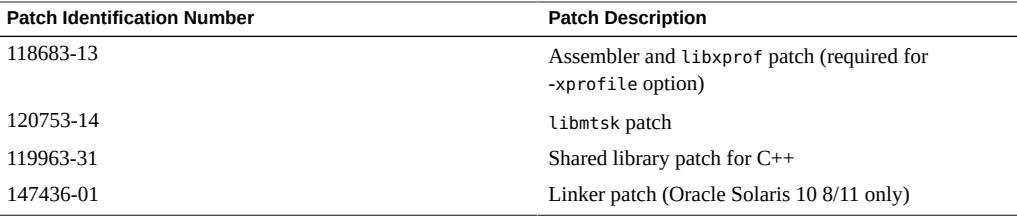

| <b>Patch Identification Number</b> | <b>Patch Description</b>                                        |
|------------------------------------|-----------------------------------------------------------------|
| 119961-13                          | Assembler and Libxprof patch (required for<br>-xprofile option) |
| 120754-14                          | libmtsk patch                                                   |
| 119964-31                          | Shared library patch for $C++$                                  |
| 147437-02                          | Linker patch (Oracle Solaris 10 8/11 only)                      |

<span id="page-67-0"></span>**TABLE C-2** Required Patches for Oracle Solaris 10 on x86 Based Systems

#### **♦ ♦ ♦ A P P E N D I X D**  D

## Version Numbers of the Oracle Solaris Studio12.4 Components

This appendix provides the version numbers of the components of the Oracle Solaris Studio12.4 software.

| Component                                 | <b>Version Number</b> |
|-------------------------------------------|-----------------------|
| C compiler                                | 5.13                  |
| $C++$ compiler                            | 5.13                  |
| C++ Standard Library                      | default (libCstd)     |
| GCC C++ 11 Runtime Libraries and Headers  | 4.8.2                 |
| Code Analyzer                             | 12.4                  |
| dbx debugger                              | 8.0                   |
| dbxtool                                   | 12.4                  |
| dmake                                     | 8.2                   |
| Fortran 95 compiler                       | 8.7                   |
| IDE                                       | 12.4                  |
| Locklint                                  | 2.6                   |
| OpenMP Support                            | 4.0                   |
| Performance Analyzer                      | 12.4                  |
| <b>STLport</b>                            | 4.5.3                 |
| Oracle Solaris Studio Performance Library | 2014/10/02            |
| Thread Analyzer                           | 12.4                  |

**TABLE D-1** Version Numbers of the Oracle Solaris Studio12.4 Components

### Index

#### **Numbers and Symbols**

.nbi directory,  [54](#page-53-4)

#### **A**

alternate root directory on an Oracle Solaris 10 or Linux system, installing in, [15](#page-14-0)

#### **C**

certificate and key downloading, for Oracle Solaris 11,  [36](#page-35-0) installing on Oracle Solaris 11 platforms, [38](#page-37-0) Code Analyzer generating a distribution for installation on a desktop system, [17](#page-16-0) on an Oracle Solaris 10 or Linux desktop system, [18](#page-17-0) on an Oracle Solaris 10 or Linux system,  [15](#page-14-1) on an Oracle Solaris 11 system, [37](#page-36-1) installing a distribution on an Oracle Solaris 10 or Linux system,  [15](#page-14-1) on an Oracle Solaris 11 system, [37](#page-36-1) command-line installer using on an Oracle Solaris 10 or Linux system,  [17](#page-16-1) using to install runtime libraries only on an Oracle Solaris 10 or Linux system, [21](#page-20-0) command-line options for command-line installer for Oracle Solaris 10 and Linux platforms, [60](#page-59-0) for graphical installer for Oracle Solaris 10 and Linux platforms, [59](#page-58-0) for install patches.sh utility for Oracle Solaris 10 and Linux platforms, [62](#page-61-0) for uninstaller for Oracle Solaris 10 and Linux platforms,  [61](#page-60-0)

command-line uninstaller, [51](#page-50-1)

#### **D**

dbxtool generating a distribution for installation on an Oracle Solaris 10 or Linux desktop system, [18](#page-17-0) display local, of installer, [12](#page-11-0) local, of uninstaller, [49](#page-48-1) remote, of installer, [12](#page-11-1) remote, of uninstaller, [49](#page-48-1) display computer, [12](#page-11-0)

#### **G**

graphical installer failure if temporary directory is non worldwritable,  [53](#page-52-1) GNOME errors when starting, [54](#page-53-5) installing Oracle Solaris Studio software on Oracle Solaris 10 or Linux,  [16](#page-15-0) using to install runtime libraries only an Oracle Solaris 10 or Linux, [20](#page-19-0) graphical uninstaller,  [51](#page-50-2)

#### **I** IDE

generating a distribution for installation on a desktop system,  [17](#page-16-0) on an Oracle Solaris 10 or Linux desktop system, [18](#page-17-0) on an Oracle Solaris 10 or Linux system, [15](#page-14-1)

on an Oracle Solaris 11 system,  [37](#page-36-1) installing a distribution on an Oracle Solaris 11 system,  [15](#page-14-1), [37](#page-36-1) Image Packaging System (IPS), installing Oracle Solaris Studio on Oracle Solaris 11 platforms with,  [37](#page-36-2) installation customizing on an Oracle Solaris 10 or Linux system,  [17](#page-16-2) failed, fixing, [54](#page-53-6) on Linux platforms, [56](#page-55-1) on Oracle Solaris 10 platforms,  [55](#page-54-1) failure on NFS-mounted filesystem,  [56](#page-55-2) overview Oracle Solaris 10 and Linux platforms,  [11](#page-10-1) installation instructions Oracle Solaris 10 or Linux,  [16](#page-15-0) installation log file,  [57](#page-56-1) installation method, choosing on Oracle Solaris 10 and Linux platforms, [14](#page-13-0) installer lock file,  [54](#page-53-7) installing in a zone on an Oracle Solaris 10 system, [15,](#page-14-2) [17](#page-16-3) on an Oracle Solaris 11 system,  [37](#page-36-3) in an alternate root directory on an Oracle Solaris 10 or Linux system, [15](#page-14-0) on an Oracle Solaris 10 or Linux server for use by clients with a different architecture,  [15](#page-14-3) on an Oracle Solaris 10 or Linux server for use by clients with the same architecture,  [14](#page-13-1) on an Oracle Solaris 10 or Linux single-user system, [14](#page-13-1) on multiple Oracle Solaris 10 or Linux systems, [15](#page-14-4) on multiple Oracle Solaris 11 systems,  [37](#page-36-4) required Oracle Solaris 10 patches after extracting the tar installation, [44](#page-43-0) required Oracle Solaris 10 patches on a client,  [19](#page-18-1) required Oracle Solaris 10 patches on a server,  [19](#page-18-2) using a local display,  [12](#page-11-2) using a remote display,  [12](#page-11-3) IPS, installing Oracle Solaris Studio on Oracle Solaris 11 platforms with, [37](#page-36-2)

#### **L**

LD\_LIBRARY\_PATH environment variable,  [46](#page-45-1)

local display of installer, [12](#page-11-0) of uninstaller, [49](#page-48-1)

#### **M**

man pages, accessing,  [45](#page-44-2) MANPATH environment variable, setting,  [45](#page-44-3)

#### **N**

NFS-mounted filesystem, installing to,  [13](#page-12-1)

#### **O**

Oracle Solaris 10 or Linux server, installing on for use by clients with the same architecture, [14](#page-13-1) Oracle Solaris 10 or Linux single-user system, installing on, [14](#page-13-1) Oracle Solaris Studio compilers and tools, accessing, [45](#page-44-2)

#### **P**

package names,  [63](#page-62-1) patches operating system, required by the Oracle Solaris Studio 12.4 software on Oracle Solaris 10 platforms, [67](#page-66-1) PATH environment variable, setting, [45](#page-44-4) privileges required for installing on an Oracle Solaris 11 system,  [23](#page-22-2) productregistry file,  [54](#page-53-8)

#### **R**

remote display of installer, [12](#page-11-1) of uninstaller, [49](#page-48-1) runtime libraries installation command-line installer,  [21](#page-20-0) graphical installer, [20](#page-19-0)
**S** source computer, [12](#page-11-0)

## **U**

uninstallation, failed, fixing, [54](#page-53-0) on Linux platforms,  [56](#page-55-0) on Oracle Solaris 10 platforms, [55](#page-54-0) uninstalling using remote display, [50](#page-49-0)

## **V**

version numbers of the components, [69](#page-68-0)

## **Z**

zone, installing in on an Oracle Solaris 10 system,  [15](#page-14-0), [17](#page-16-0) on an Oracle Solaris 11 system, [37](#page-36-0)